# IMAGENICS

# **DVI Matrix Switcher**

# **DVX-1616A**

取扱説明書

お買い上げ頂きありがとうございます。

DVX-1616A は、DVI 規格に準拠したデジタル信号の、16 入力 16 出力のマトリックススイッチャーです。 HDCP (著作権保護) に対応しており、ケーブルやコネクタ変換等により HDMI 信号のマトリックススイ ッチャーとしても使用可能です。RS-232C、パラレル制御、LAN による外部制御にも対応しています。 弊社アナログ音声マトリックススイッチャーASX-1616 と接続して、デジタル映像とアナログ音声を個 別に切り替える事が可能です。

この取扱説明書をよくご覧になった上、保証書と共に本書をいつでも見られる場所に保管ください。

# <span id="page-1-0"></span>安全にお使いいただくために

本機は、安全に十分配慮して設計されています。しかし、誤った使い方をすると火災や感電などにより人 身事故になることがあり危険です。事故を防ぐために次のことを必ずお守りください。

絵表示について

この取扱説明書には、安全にお使いいただくためのさまざまな絵表示をしてあります。 その表示を無視して、誤った取り扱いをする事によって生じる内容を次のように区分しています。 内容をよく理解してからお読みください。

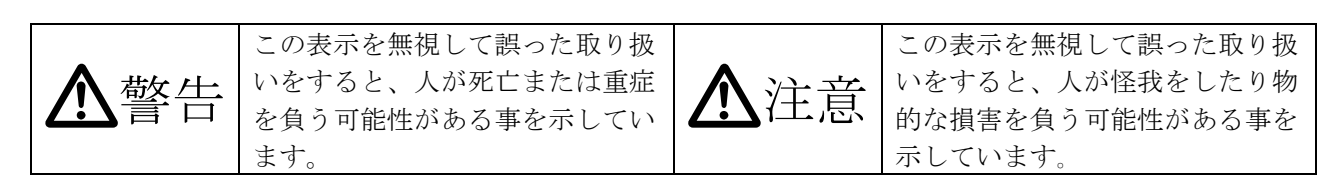

絵表示の意味(絵表示の一例です)

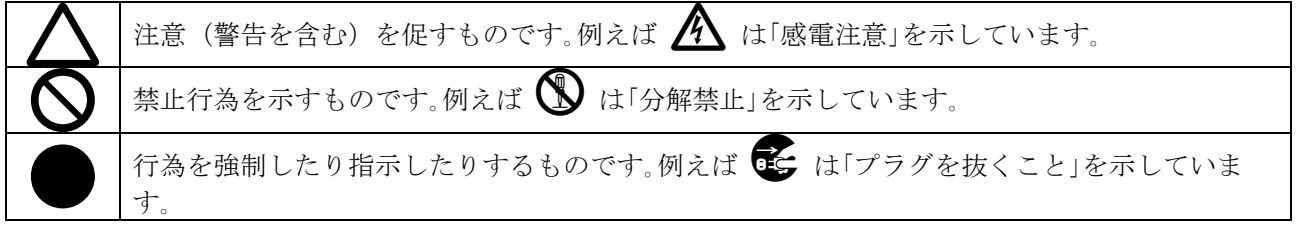

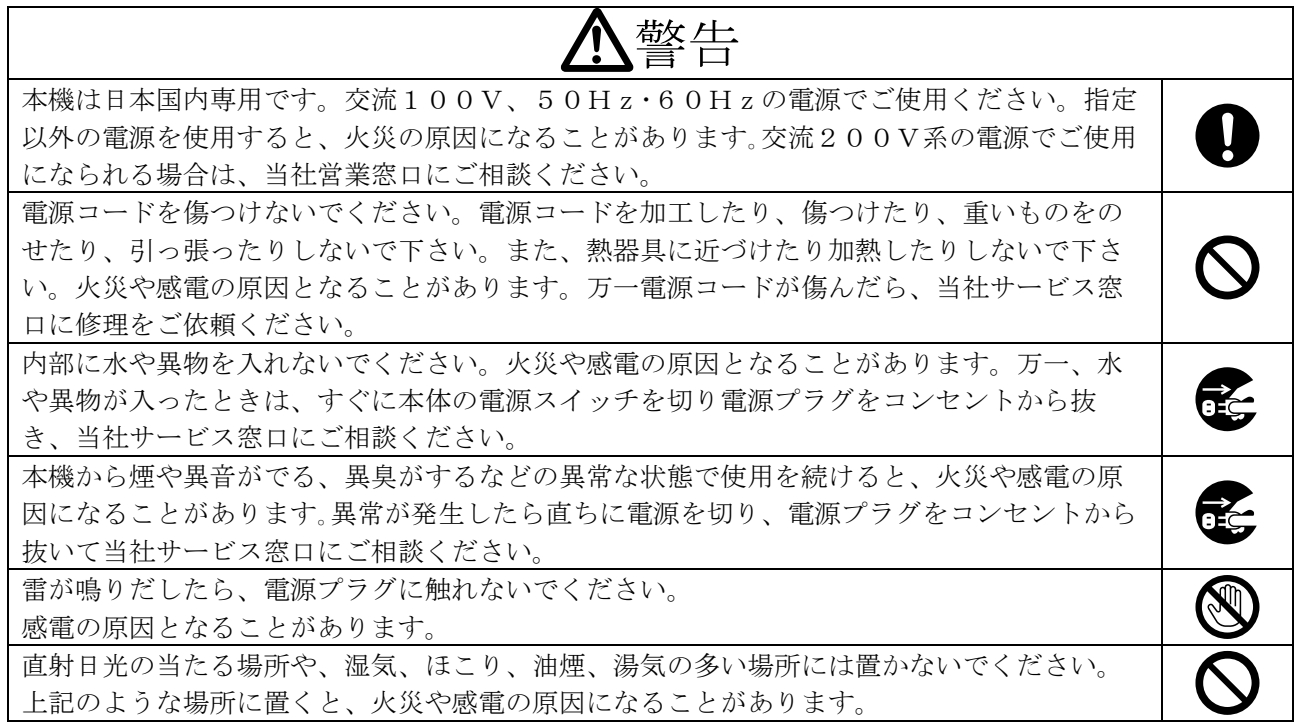

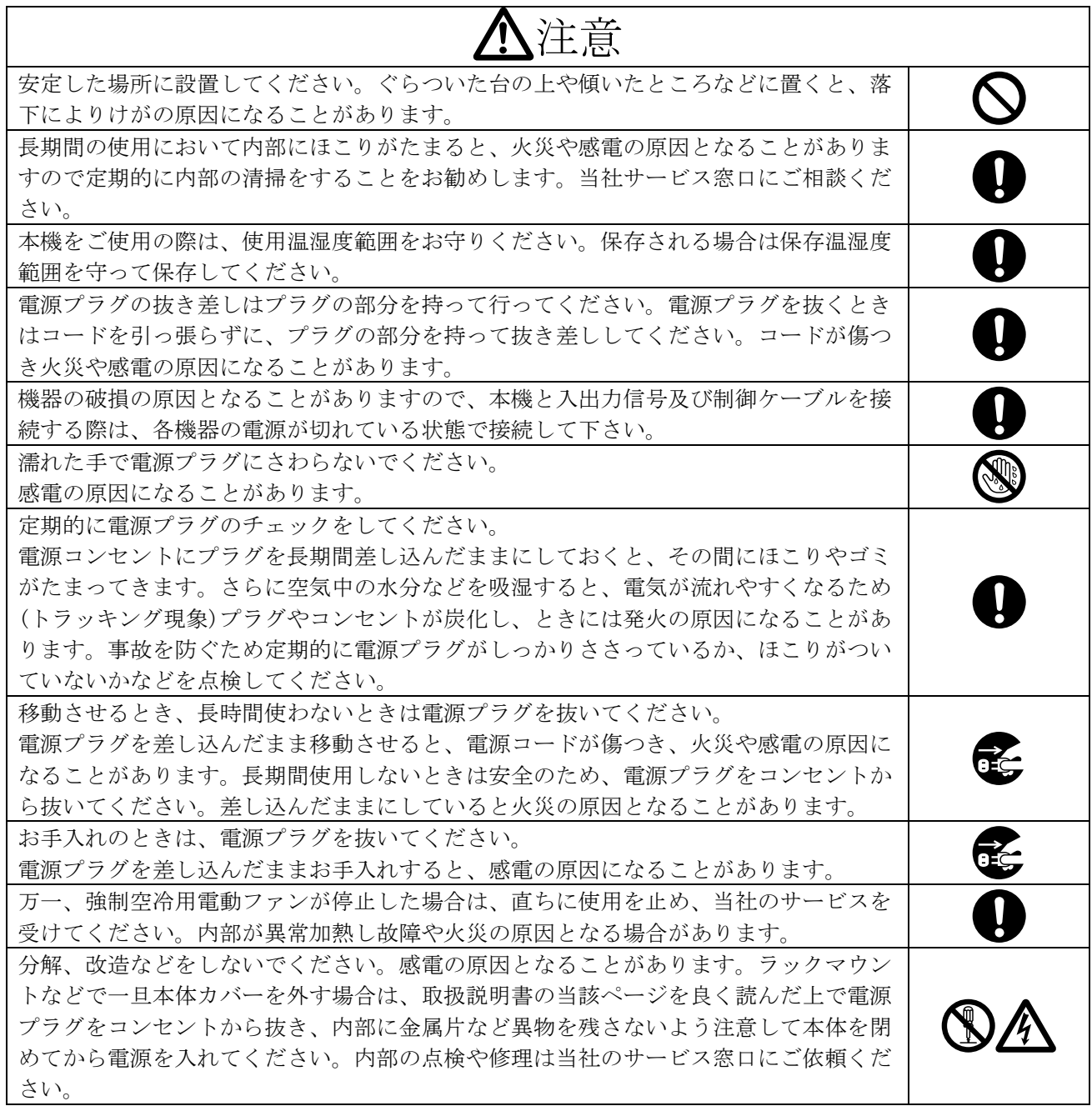

正常な使用状態で本機に故障が発生した場合は、当社は本機の保証書に定められた条件に従って修理い たします。但し、本機の故障、誤動作、不具合、あるいは停電などの外部要因により通信、録画、再生 などにおいて利用の機会を逸したために生じた損害などの付随的損失の補償につきましては、当社は一 切その責任を負いかねますので、あらかじめご了承ください。

# **IMAGENICS**

# 目次

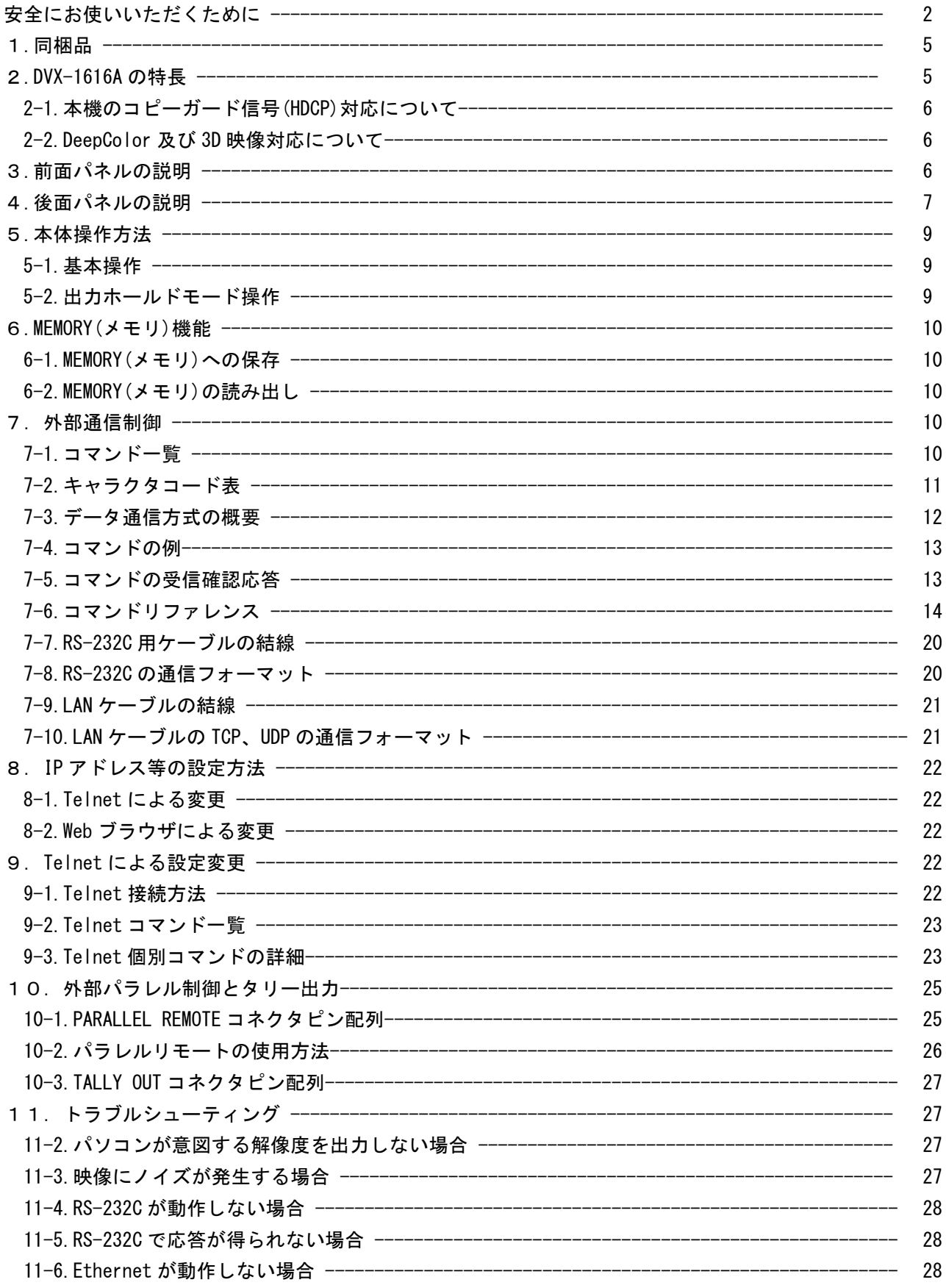

<u> 1980 - Jan Stein Harry Stein Harry Stein Harry Stein Harry Stein Harry Stein Harry Stein Harry Stein Harry S</u>

### [主な仕様](#page-28-0) --------------------------------------------------------------------------------- [29](#page-28-0)

### <span id="page-4-0"></span>1.同梱品

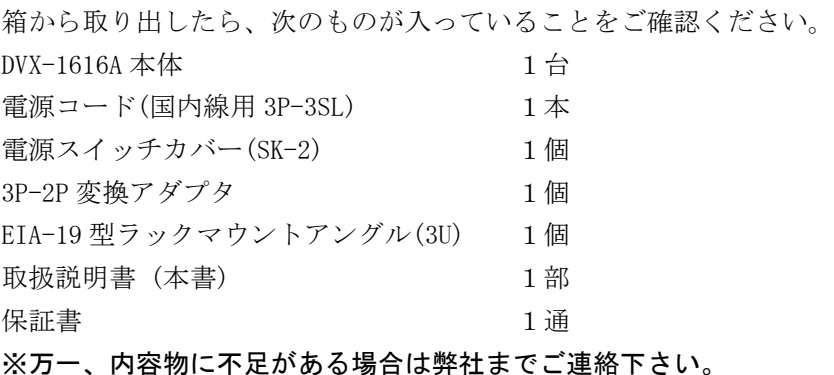

### <span id="page-4-1"></span>2.DVX-1616A の特長

DVX-1616A は、HDMI 互換端子(※1 ※2)を装備した DVI マトリックススイッチャーです。 HDCP に対応しておりますので、ブルーレイ等の HDCP 対応機器(※3)の映像・音声も切り替え可能です。 パラレル接点制御、LAN 制御、RS-232C 制御も可能です。各入力系統に自動型ケーブル補償回路を、各 出力系統は個別調整型のケーブル補償回路を内蔵します。イメージニクス社製、アナログ音声マトリ ックススイッチャーASX-1616 と接続することにより、デジタル映像とアナログ音声を個別に切り替え る事も可能です。

- HDMI 互換機能を持つ HDCP 対応 DVI 端子を装備しています。(※1 ※2)
- 入力端子個別に、自動設定型のケーブル補償機能を装備しています。
- 出力部個別に、4 段階の調整が可能なプリエンファシス機能を装備しています。(※5)
- 出力端子に接続した機器の EDID データをコピー(※4)して使用するか、17 種の HDMI 解像度を含 む内蔵プリセット EDID データを選択して使用できます。
- ネットワークおよび、RS-232C 制御、接点制御による外部制御が可能です。
- 弊社アナログ音声マトリックススイッチャーASX-1616 と接続し、DVX-1616A から ASX-1616 を制御 することが可能です。(※3)
- WEB ブラウザから本機の入出力の制御及び各出力端子のケーブル補償回路の設定を行うことがで きます。
- 出力端子に接続した機器の EDID データをコピーすることにより、3D 及び DeepColor 信号を入力 し、出力することが可能です。
- ※1 CEC、ARC等のHDMIコネクタ固有の機能は使用できません。
- ※2 入力側素材がHDCP保護されているとき、出力側に接続される機器もHDCP対応である必要があ ります。
- ※3 デジタル音声のデエンベデッド、アナログ音声をデジタル信号へエンベデッドすることは 本機器ではできません。デジタル映像に含まれた音声データは、そのまま出力されますので ご注意ください。
- ※4 ブラウザ及びTELNETでコピー操作を実行した時に接続されていた機器のEDIDをコピーして不揮 発性メモリーへ保存します。常時コピーは行いませんのでご注意ください。
- ※5 調整方法につきましては、「9-2.Telnet[コマンド一覧」](#page-22-0)の「txeq」の項目を参照してください。

### <span id="page-5-0"></span>2-1.本機のコピーガード信号(HDCP)対応について

本機は入出力信号共に HDCP 信号に対応しています。通常、お客様は HDCP 信号の有無について意識す る必要はありません。もし、入力信号映像が HDCP 信号化されている状態で、本機の出力端子に接続さ れる表示機器が HDCP 信号に対応していない場合は、本機は映像出力を停止します。これらの動作は出 力端子別に全て自動で行われます。

### <span id="page-5-1"></span>2-2.DeepColor 及び 3D 映像対応について

本機の内蔵 EDID データではこれらの映像サポートの情報はありません。必要な場合は、対応表示機器 の EDID データをコピーしてください。なお、本機は EDID データに関係無く、これらの映像信号の切 替機能に対応しています。EDID コピー機能に関しましては、「9-2.Telnet [コマンド一覧」](#page-22-0)の「copy」 の項目を参照してください。但し、DeepColor を使用することにより、表示機器までのケーブル伝送距 離が極端に短くなる場合がありますので、ご注意ください。

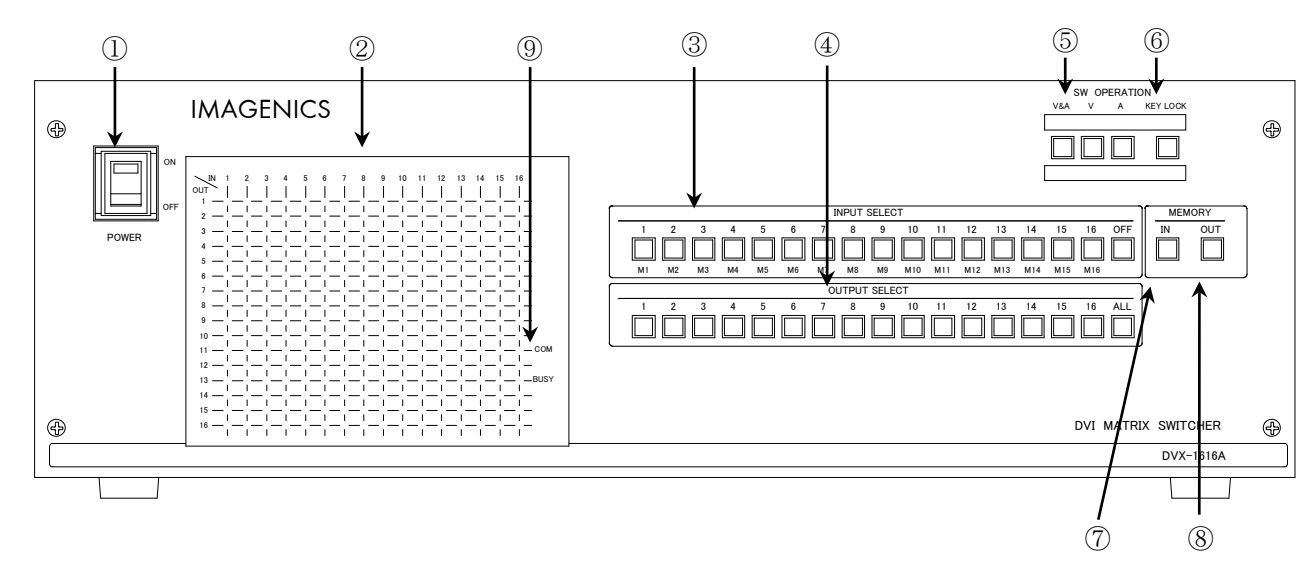

### <span id="page-5-2"></span>3.前面パネルの説明

### ① 電源ランプ(POWER)

電源コードをコンセントに差し、このスイッチをON 側にすることにより、電源表示(緑のランプ)が 点灯し電源が入ります。

# ◆ご注意:電源投入直後、本体のイニシャライズに最大7秒程かかります。この期間はマニュアル 操作や通信制御等は無効です。

### ② マトリックスディスプレイ(MATRIX DISPLAY)

現在のスイッチャーのクロスポイントを、LED(発光ダイオード)により表示します。 映像は赤色、音声は緑色で表示されます。映像/音声とも同一のクロスポイントが選択されている 場合は橙色で表示されます。

## ③ インプットセレクト(INPUT SELECT)、メモリーセレクト(MEMORY SELECT)スイッチ

1~16, OFF の入力を選択するスイッチです。また、M1~M16のメモリーナンバー選択スイッチも 兼ねています。

④ アウトプットセレクト(OUTPUT SELECT)スイッチ

1~16, ALL の出力を選択するスイッチです。③の操作のあと、出力を選択することによりクロスポ イントがセットされます。③のインプットセレクトが選択されていない状態で約1秒間以上押し続 けると、出力ホールドモードになります。

⑤ 映像/音声切り換え(V&A、V、A)スイッチ

フロントパネルから操作するクロスポイントの操作対象を、映像/音声連動(V&A)、映像専用(V)、 音声専用(A) のいずれか一つを選択します。

- ◆ご注意:音声信号を切替える場合は 当社ASX Series 音声マトリックススイッチャーを連動さ せる必要があります。
- ⑥ キーロック(KEY LOCK)スイッチ

このボタンを約1 秒間押し続けると、キーロック状態となり、ボタンのランプが点灯します。 解除するには、再度このボタンを押し続けて(約1 秒間)下さい。

キーロック時、本体での手動操作は全て無効です。

⑦ メモリーイン(MEMORY IN)スイッチ

③のメモリーセレクト(M1~M16)を選択した後、このMEMORY IN スイッチを押し続ける(約1 秒 間)ことにより、②で現在表示されているクロスポイント内容を記憶させることができます

⑧ メモリーアウト(MEMORY OUT)スイッチ

③のメモリーセレクト(M1~M16)を選択し、その後このボタンを押すことにより、⑦で記憶した クロスポイントパターンを読み出すことができます。③のインプットセレクトが選択されていない 状態で約1秒間以上押し続けると、出力ホールドモードになります。

⑨ 通信表示(COM / BUSY)ランプ

コンピュータ制御によりRS-232C,TCP,UDP のデータ送受信中にランプが点灯します。 点灯中でも本体操作や他の通信への制限はありません。正常なコマンド受信時は緑色、余分な受信 データが存在する場合やコマンドを認識できない場合等は赤色で点灯します。

- ◆ご注意:イニシャライズ中、および本機内部の不揮発性メモリを書き換えている間は橙色で点灯 します。
- <span id="page-6-0"></span>4.後面パネルの説明

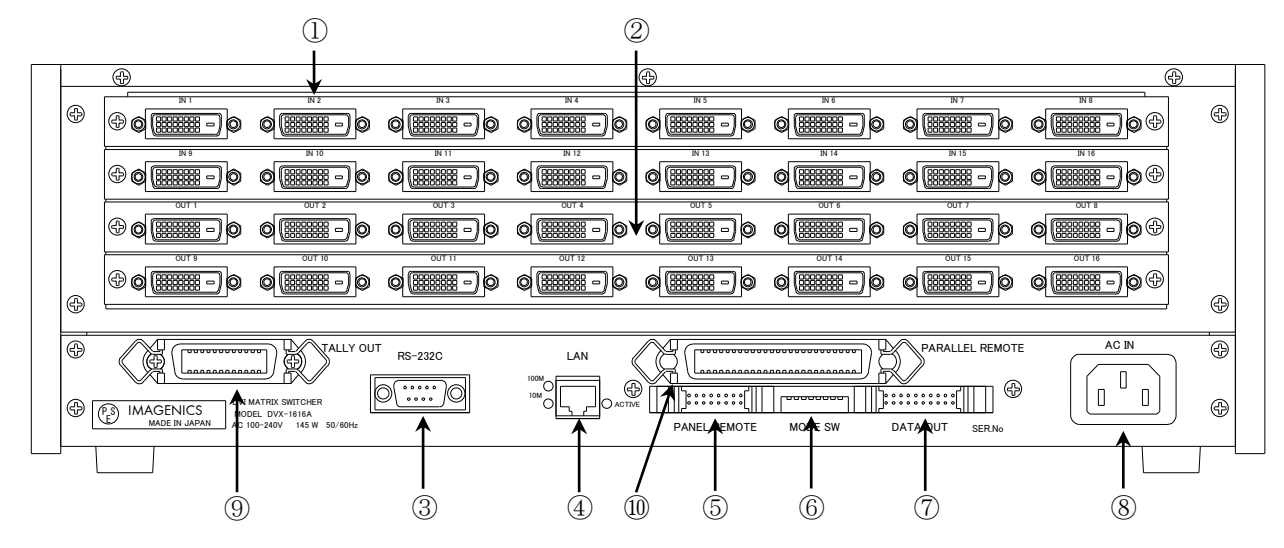

① DVI-D映像信号入力コネクタ(IN1~IN16)

自動設定型のケーブル補償回路を内蔵した、DVI 映像信号の入力端子です。DVI-D ケーブルを使用 してパソコンなどと接続します。

HDMI互換信号及びHDCPに対応しています。内蔵EDIDメモリのプリセットデータ変更、②に繋いだ機 器のEDIDデータのコピーが行えます。 DVI映像信号は非常に高速な信号を伝送していますので、DVI 規格を満たした信頼性の高いDVIケーブルをご使用ください。本機の入力チャンネル数は、8単位で 増減が可能です(最大16チャンネル)。

### ◆ご注意:デジタル音声がエンベデッドされた信号を入力しても、本機はこれをデジタル映像信号 と分離独立してクロスポイントを切り換えることが出来ません。

#### ② DVI-D映像信号出力コネクタ(OUT1~OUT16)

①へ入力した信号の中から、選択された信号が出力されます。OFFを選択した場合は、無信号状態 (ケーブルを接続していない状態とほぼ同等)となります。 DVI映像信号は非常に高速な信号を伝送 していますので、DVI規格を満たした信頼性の高いDVIケーブルをご使用ください。 本機の出力チャ ンネル数は、8単位で増減が可能です(最大16チャンネル)。ここに繋いだディスプレイ機器等のEDID データを読み取り、①へコピーすることが出来ます。次段の機器に供給する+5V出力:DVIコネクタ の14ピンは、出力1~8と出力9~16をそれぞれ1グループとみなして、各グループごとに合計500 mA 以内でご使用下さい。

#### ③ RS-232Cコネクタ(Dサブ9ピン オス座)

外部制御する際にコンピュータ等と接続します。

④ LANコネクタ(RJ-45)

LAN(10Base-Tまたは100Base-Tx)による外部制御が可能です。 物理層の接続が確立すると、「10M」 または「100M」のランプが点灯します。 通信中は「ACTIVE」ランプが点滅します。

⑤未使用コネクタ

未使用のコネクタです。ご使用にならないでください。

⑥ モードスイッチ(MODE SW)

SW1~SW3で⑤および⑥の通信速度を設定します。SW7でクロスポイントメモリの映像・音声 の連動モードを設定します。SW4~SW6,SW8は出荷時設定(OFF)のまま使用して下さい。

⑦ リモート出力(REMOTE - DATA OUT)コネクタ

別売のアナログ音声マトリックススイッチャー(ASXシリーズ)のリモート入力コネクタに接続します。

- ・ 本体の電源投入時に、音声マトリックススイッチャーの接続認識を行っているため、接続の際は、 必ず本体の電源が OFF の状態で接続して下さい。
- ・ 本機と接続する ASX シリーズの AC100V は、本機と同時または前もって印可して下さい。(本機よ り遅れて ASX の AC100V を印可すると、接続を認識できないことがあります。)
- ⑧ 電源入力コネクタ(AC IN)

通常はAC100V(50/60Hz)に接続します。付属の電源コードを差し込んで下さい。

### ⑨タリー出力(TALLY OUT)コネクタ

クロスポイント情報や、前面スイッチボタンの照光状態等をエンコードされたシリアル形式で出 力するためのコネクタです。ご使用になる場合は、弊社までご相談下さい。

### ⑩パラレルリモート(PARALLEL REMOTE)コネクタ

本機のパネルスイッチを、接点情報で外部制御するためのコネクタです。

キーロック状態の時、後面パネルのMODE SW8 をON にするとパラレル制御は有効となり、OFF に

するとパラレル制御は無効となります。

### <span id="page-8-0"></span>5.本体操作方法

### <span id="page-8-1"></span>5-1.基本操作

始めに、映像・音声連動(V&A) / 映像専用(V) / 音声専用(A) のモードを選択します。 INPUT SELECT(入力選択)は、1~16とOFF(無信号)があり、OUTPUT SELECT(出力選択)は、1~16とALL(1 ~16の出力全部に同じ信号を出力する)があります。最初にINPUT SELECT、続けてOUTPUT SELECT を押 すことによりクロスポイントを切り換えることができます。

※ 工場出荷時は、ALL OFF に設定しています。

#### 使用例

例1. 映像&音声のINPUT 3 をOUTPUT 1~16 に出力する場合 ①V&A を押す ②INPUT 3 を押す ③OUTPUT ALL を押す

例2. 映像のINPUT 1 をOUTPUT 3 に、音声のINPUT 16 をOUTPUT 4 に、その他のOUTPUT はOFFにする 場合

①V&A を押す ②INPUT OFF を押す ③OUTPUT ALL を押す

④V を押す ⑤INPUT 1 を押す ⑥OUTPUT 3 を押す

⑦A を押す ⑧INPUT 16 を押す ⑨OUTPUT 4 を押す

例3. 映像&音声のINPUT 3 をOUTPUT 2 と5 に、映像のINPUT 4 をOUTPUT 2 に、音声のINPUT 5 を OUTPUT 1 と4 に出力する場合 ①V&A を押す ②INPUT 3 を押す ③OUTPUT 2 を押す ④INPUT 3 を押す ⑤OUTPUT 5 を押す ⑥V を押す ⑦INPUT 4 を押す ⑧OUTPUT 2 を押す ⑨A を押す ⑩INPUT 5 を押す ⑪OUTPUT 1 を押す ⑫INPUT 5 を押す ⑬OUTPUT 4 を押す

### <span id="page-8-2"></span>5-2.出力ホールドモード操作

出力ホールドモードは、INPUT SELECT ボタンのワンアクション操作でクロスポイントを設定するモー ドです。出力ホールドモードに入ると、INPUT 番号(またはメモリ番号)ボタンを押すと即座にクロス ポイントが設定されます。ボタンを離してもOUTPUT SELECT ボタン(またはMEMORY OUT ボタン)は照光 したままとなり、続けてINPUT SELECT ボタンによる設定が可能です。マトリックススイッチャーの、 同じ出力の設定を連続して変更したい場合やMEMORY OUT を連続して実行する場合にご活用下さい。本 機能は、前面パネル操作またはパラレル操作のどちらにおいても有効です。

### ①出力ホールドモードの設定方法

アイドル状態(INPUT SELECT ボタンの照光が全て消灯している状態)で、任意のOUTPUT SELECT ボタン(ALL およびMEMORY OUT も含みます)を1 秒以上長押しするとそのボタンが照光を開始し、 「出力ホールドモード」に入ります。(ボタンを離しても照光は保持されます。)

### ②出力ホールドモードの解除方法

出力ホールドモードを解除するには、下記の4 通りの方法があります。

・照光中のボタンをもう一度押す

- ・MEMORY IN ボタンを押す
- ・別のOUTPUT SELECT ボタンを押す (ただし長押しするとこのボタンによる出力ホールドモード へ移行します。)
- ・キーロックを設定する

#### ③補足説明

出力ホールドモードは、映像/音声切り替えボタン(V&A, V, A)に従って動作します。

ただし、MEMORY OUT による出力ホールドモードにおいて、後面パネルDIP スイッチのSW7 がON の 場合は常に映像/音声連動モードで設定されます。電源投入直後は、出力ホールドモードは常にOFF 状態です。直前の状態を記憶していません。

### <span id="page-9-0"></span>6.MEMORY(メモリ)機能

本機は、各種の操作・設定(現在のクロスポイントの設定状態とV&A, V, A のモード選択、およびキー ロック状態等)を自動的に内部の不揮発性メモリに記憶し、電源投入時にこれを読み出して動作を開始 します。クロスポイントメモリは、現在の設定状態の他に、映像と音声で各16通りのパターンがあり ます。詳細は、下記「MEMORY(メモリ)への保存」の項を参照下さい。メモリの保存期間は10 年間以上 保持することが可能です。

### <span id="page-9-1"></span>6-1.MEMORY(メモリ)への保存

メモリに現在のクロスポイント状態を記憶するには、記憶したいメモリ番号(M1~M16)を押した 後に前面パネル⑦のMEMORY IN を押します。MEMORY IN ボタンを約1 秒間押し続けてください。

- ※後面パネルのMODE SW7 がOFF の場合、前面パネル⑤のV&A,V,A で選択されたクロスポイントが 記憶されます。例えば現在「映像(V)モード」に設定されている場合、音声のクロスポイントメモリ は変更されません(出荷時設定)。
- ※後面パネルのMODE SW7 がON の場合、前面パネル⑤のV&A, V, A のモードに関わらず、常に映像と 音声が連動して記憶されます。保存中は前面パネルのCOM / BUSY ランプが橙色に点灯します。念の ため、この間は電源を遮断しないようにして下さい。
- ※保存しようとしたクロスポイント状態が、既に保存されている内容と差異がない場合、COM /BUSY ランプは点灯しません。

### <span id="page-9-2"></span>6-2.MEMORY(メモリ)の読み出し

メモリに記憶した内容を読み出すには、読み出したいメモリ番号(M1~M16)を押した後に前面パネル⑧ のMEMORY OUT を押します。MODE SW7 がOFF の場合、前面パネル⑤のV&A,V,A で選択されたクロス ポイントだけが読み出されます。例えば現在「映像モード」に設定されている場合、音声のクロスポ イント状態は変更されません(出荷時設定)。MODE SW7 がON の場合、前面パネル⑤のV&A, V, A のモ ードに関わらず、常に映像と音声が連動して読み出されます。

### <span id="page-9-3"></span>7.外部通信制御

#### <span id="page-9-4"></span>7-1.コマンド一覧

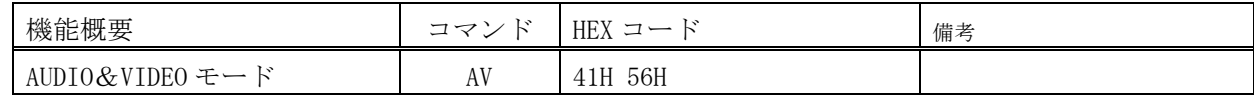

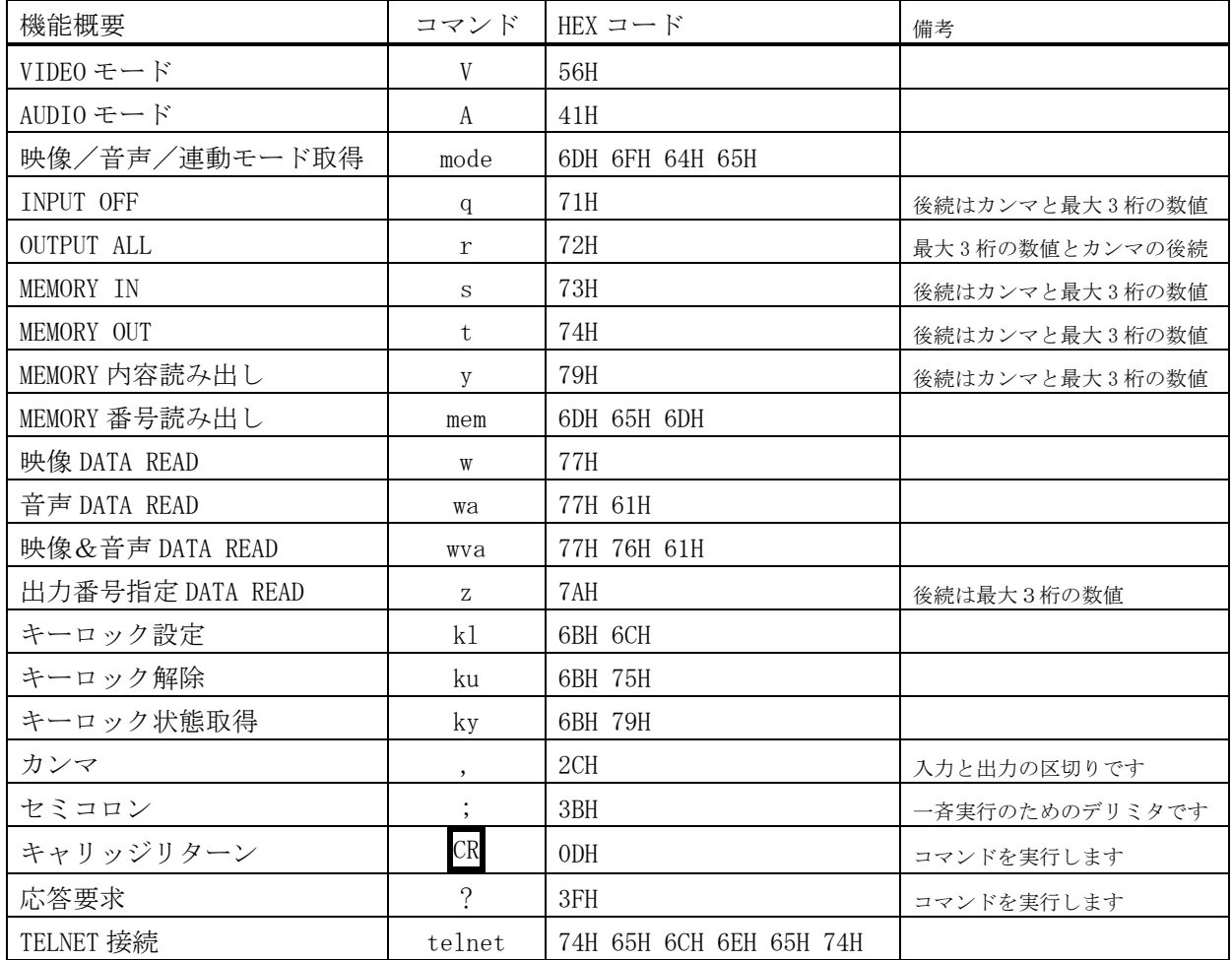

# <span id="page-10-0"></span>7-2.キャラクタコード表

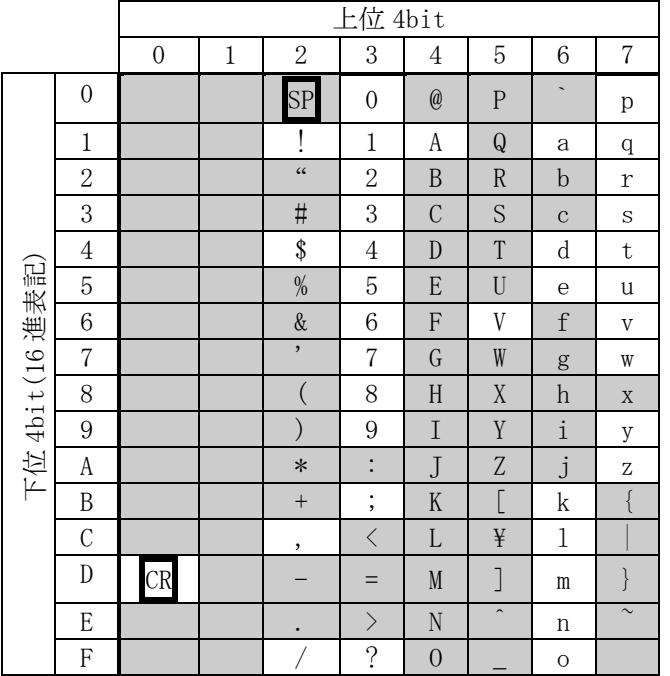

例:「A」は上位 4bit が 4、下位 4bit が 1 なので、41H(10 進数の 65)となります。

- 注:本機のコマンドで使用しないキャラクタは網掛けしています。(戻り値および TELNET ログ イン後のコマンドは除きます。)
- 注: CR はキャリッジリターンを示します。16 進数の 0DH(10 進数の 13)です。
- 注: SP は半角スペースを示します(本機では使用していません)。
- ◆ご注意:これ以降、本書において、送受信するキャラクタは囲み文字で表記します。 例えば、 123 は 3 バイトで、キャラクタコードの 31H 32H 33H を意味します。 ただし、キャリッジリターンを表すキャラクタコードの ODH は1バイトですが CR と表記します。(キャラクタコードの 43H 52H ではありません。)

### <span id="page-11-0"></span>7-3.データ通信方式の概要

- ・ 本機とホストコンピュータとの接続方法は、①RS-232C,②LAN(TCP),③LAN(UDP)の 3 通りあり、 全て同じコマンドで動作します。
- ・ 複数の通信方式を同時に使用することも可能です。この場合、基本的にはデータを受信した順番 (コマンド成立ごと)に処理します。なお、矛盾する制御(例えば RS-232C で「INPUT 1 を OUTPUT 1」、LAN で「INPUT 2 を OUTPUT 1」に設定)をほぼ同時に受信した場合、どちらが優先するかは不 定となりますのでご注意下さい。
- ・ 映像と音声の切り換えモードは、フロントパネルと同様に①映像と音声を連動(V&A)、②映像専用 (V)、③音声専用(A)の 3 モードあります。それぞれの接続方法毎に独立してモードを保持していま す。(TCP 接続の場合は、さらにホストコンピュータ毎にも独立しています。) また、電源投入直後 はそれぞれ V&A モードです。なお、これらは前面パネル③の V&A, V, A のモードとも独立していま す。つまり、前面パネル③の V&A, V, A のモードは、通信コマンドで変更することは出来ません。
- ・ 本機内部のコマンド受信バッファは、CR または ; を受信すると、それまでに受信したキャラクタ を解析します。CR を受信すると、それまでの解析結果が正常であれば即時実行します。; を受信 すると、解析結果が正常であれば実行待ち専用のバッファに格納し、受信バッファは開放されます。 なお、コマンド受信バッファは受信時刻の管理をしていません。
- ・ 戻り値のあるコマンドを発行した場合、戻り値が完結してから次のコマンドを発行して下さい。
- ・ 戻りバイト数の比較的大きいコマンド(wva CR 等)を繰り返して発行する場合、短周期になるほど パフォーマンスに影響を与えます。特に複数のホストコンピュータで多元通信する場合は、発行周 期を無意味に短くなさらないようにご配慮下さい。
- ・ 電源投入後、初期化の完了を確認するには、mode CR 等の戻り値のあるコマンドを発行します。正 常な戻り値が得られれば、初期化は完了していると判断して下さい。

◆ご参考:従来の VSW シリーズ等の、通信方式 B のコントロールコードを用いた制御ソフトウェア は、本機の映像&音声連動モードと互換性があります。

# IMAGENICS DVX-1616A 取扱説明書

<span id="page-12-1"></span><span id="page-12-0"></span>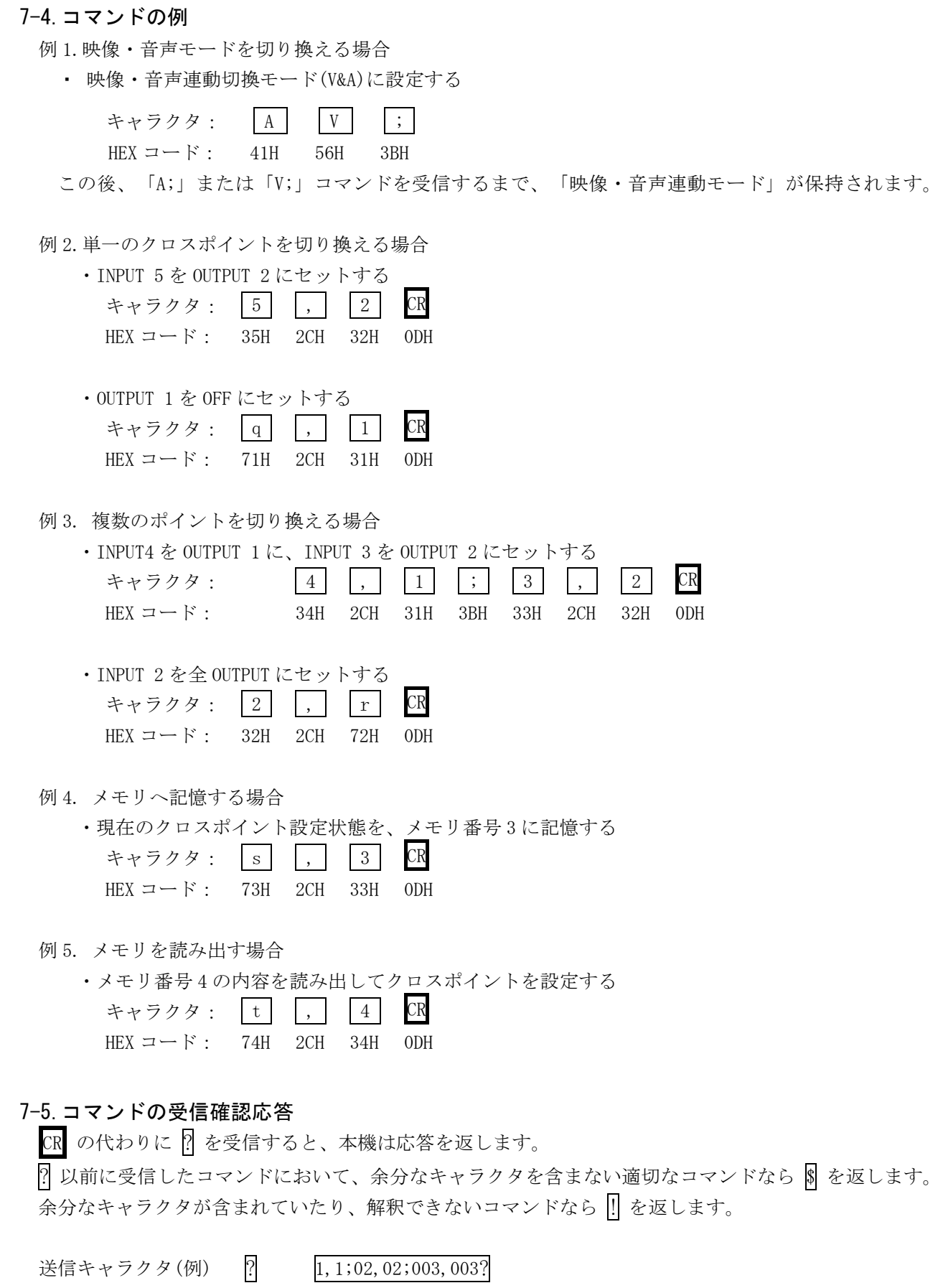

# IMAGENICS DVX-1616A 取扱説明書

戻り値 || \$ ↑無意味なコマンドなので ‼ を戻します

データリード等、元々応答がある場合、 $CR$ の代替として、 $\boxed{8}$ または $\boxed{1}$ を返します。

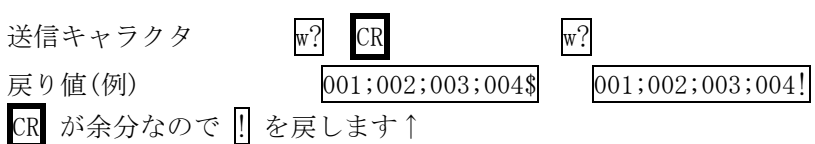

# <span id="page-13-0"></span>7-6.コマンドリファレンス

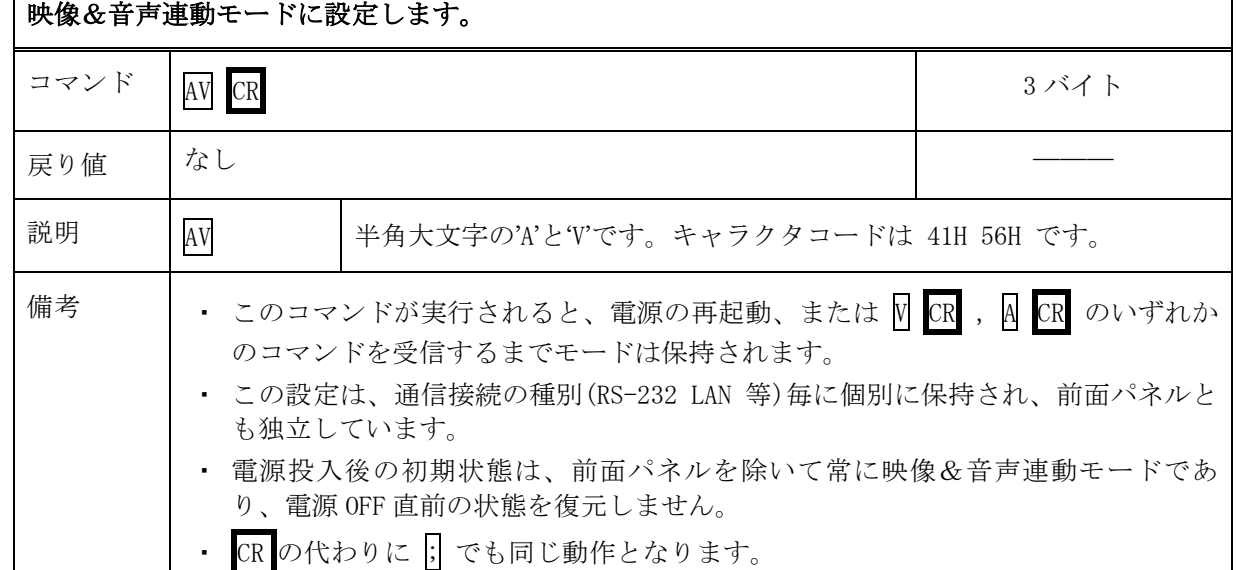

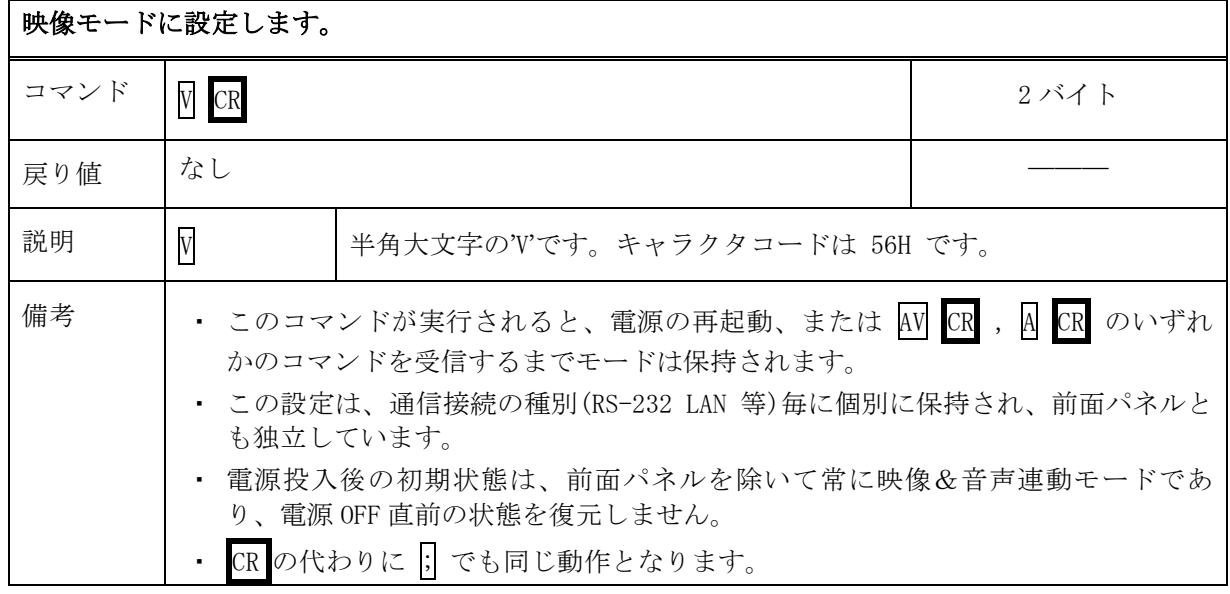

音声モードに設定します。

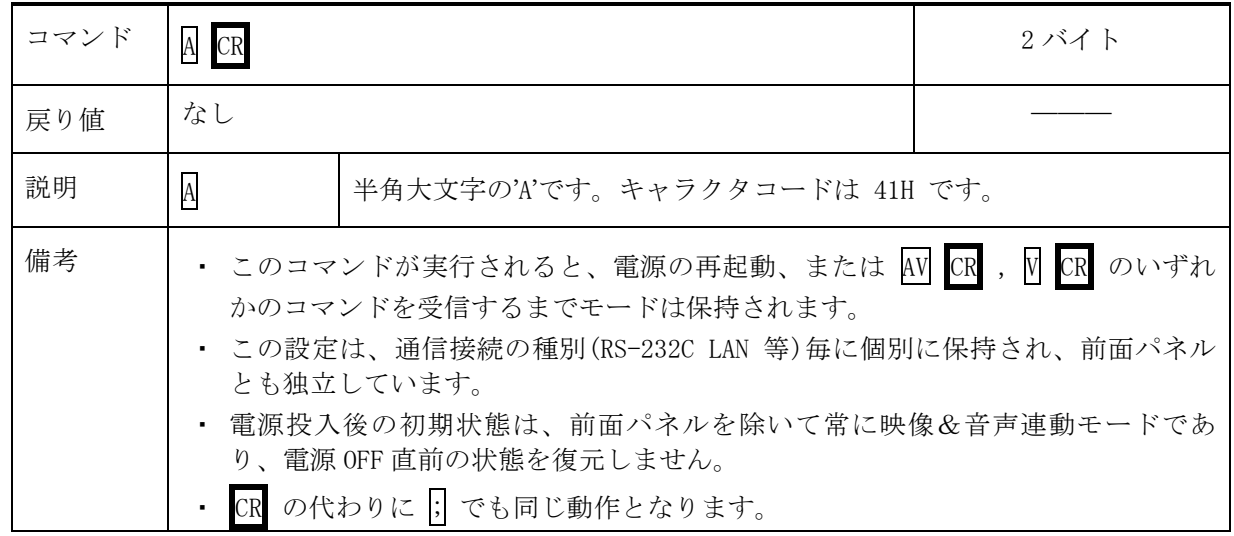

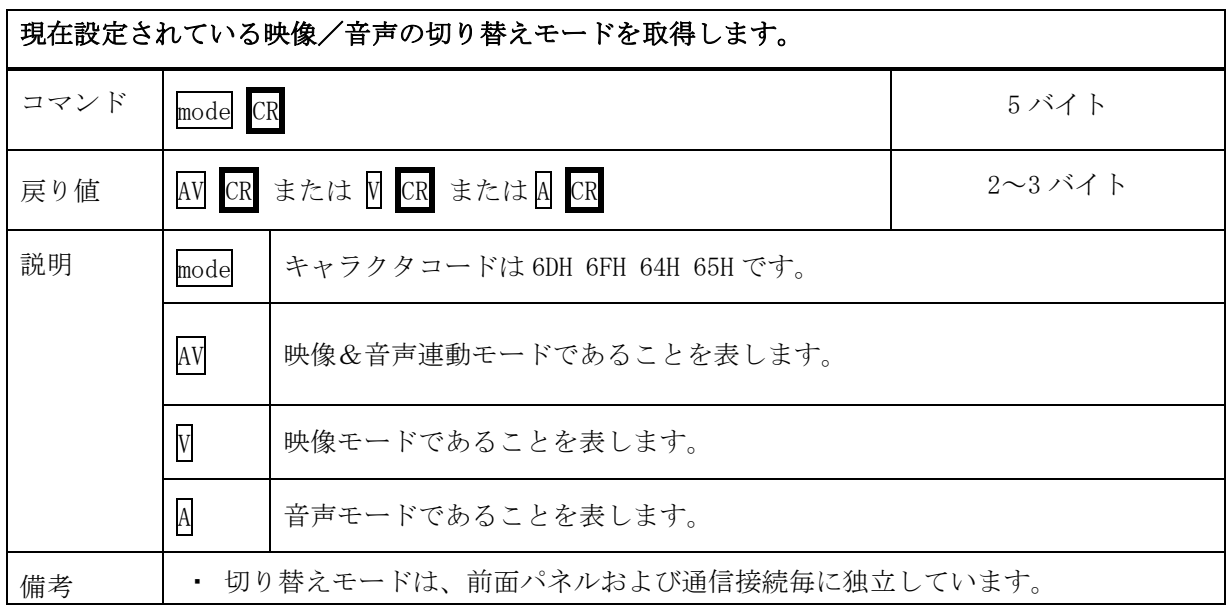

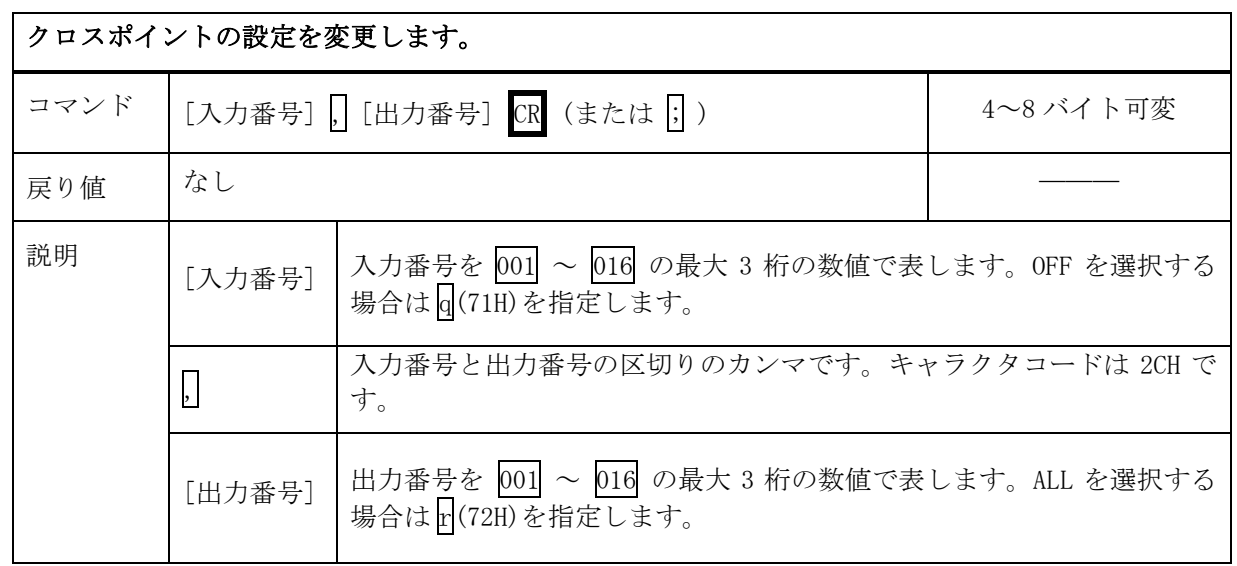

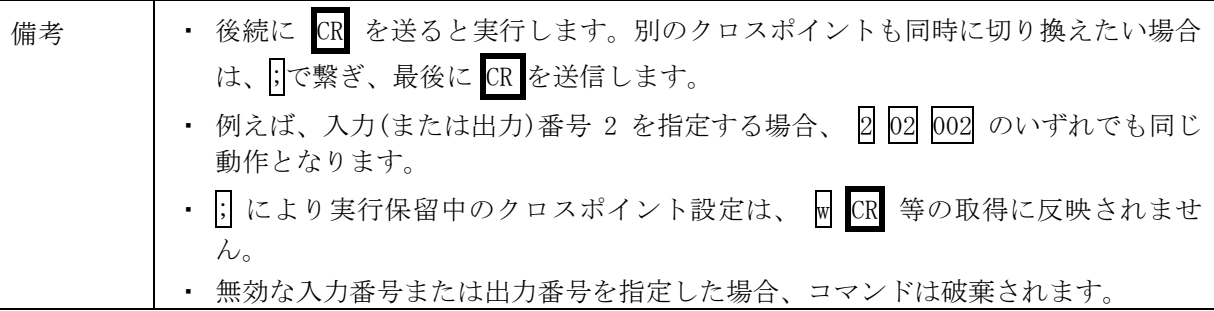

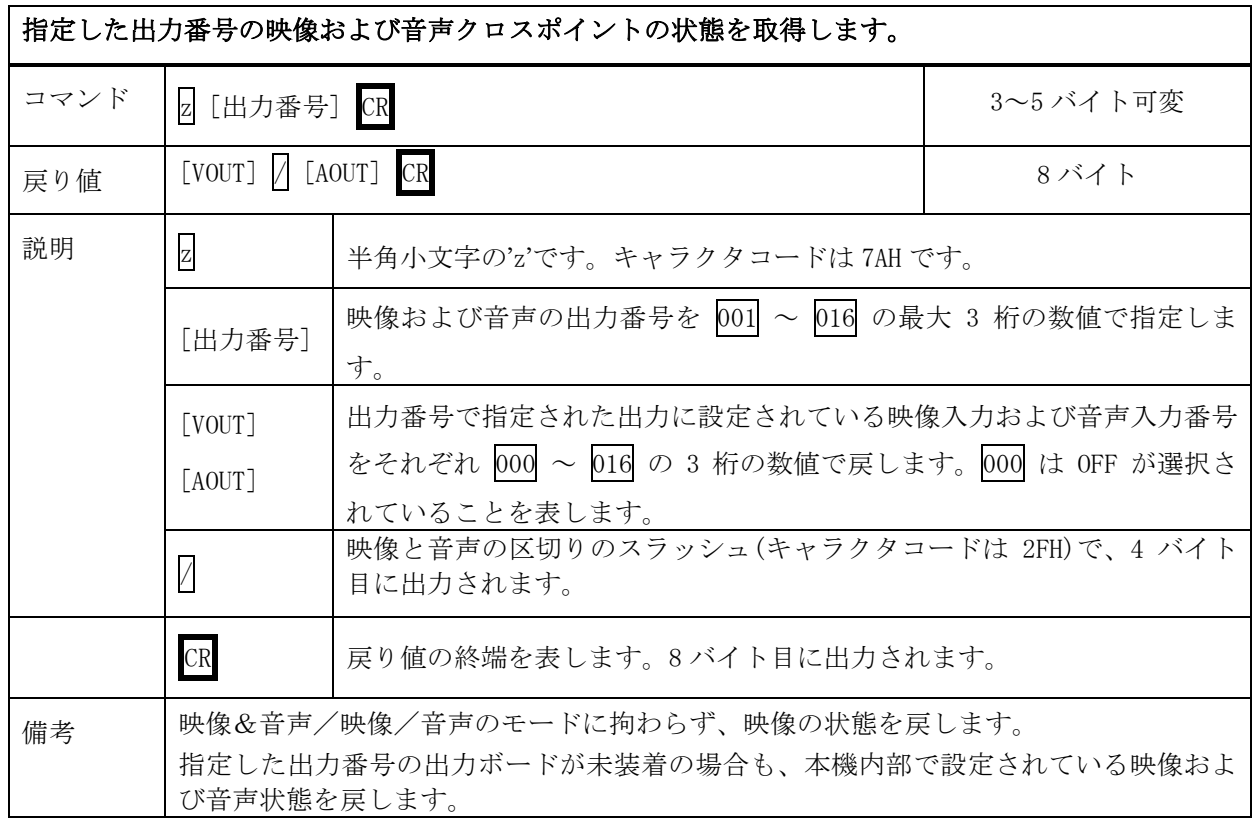

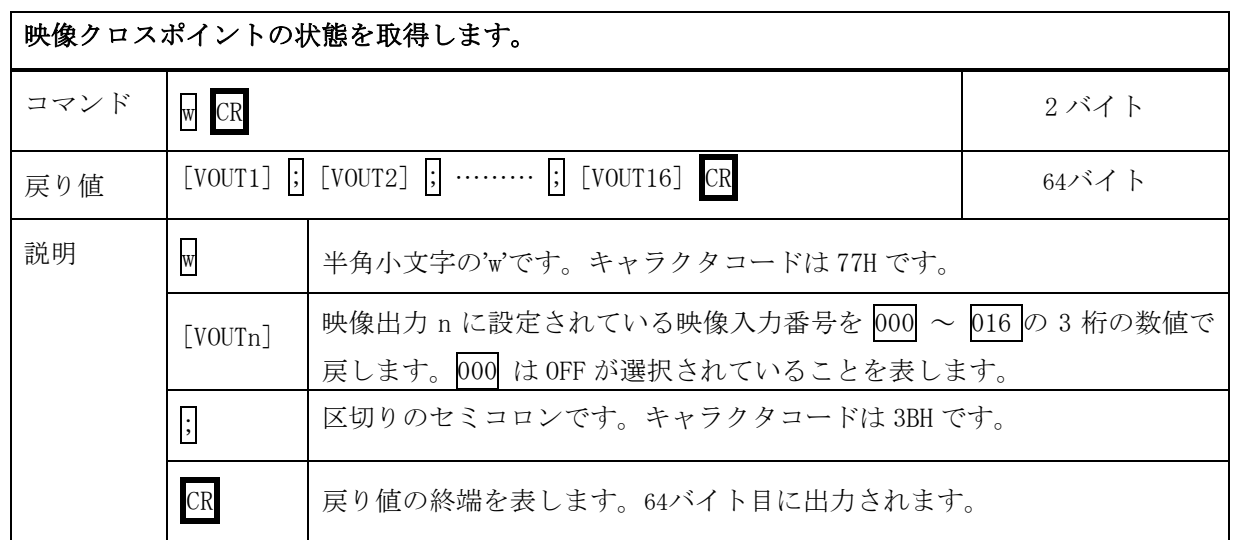

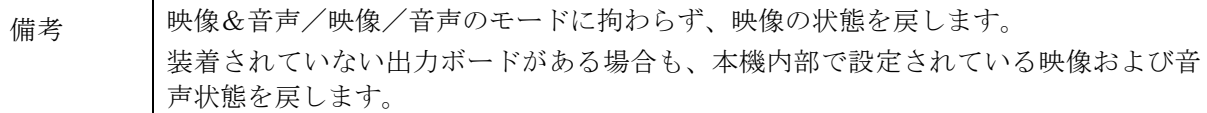

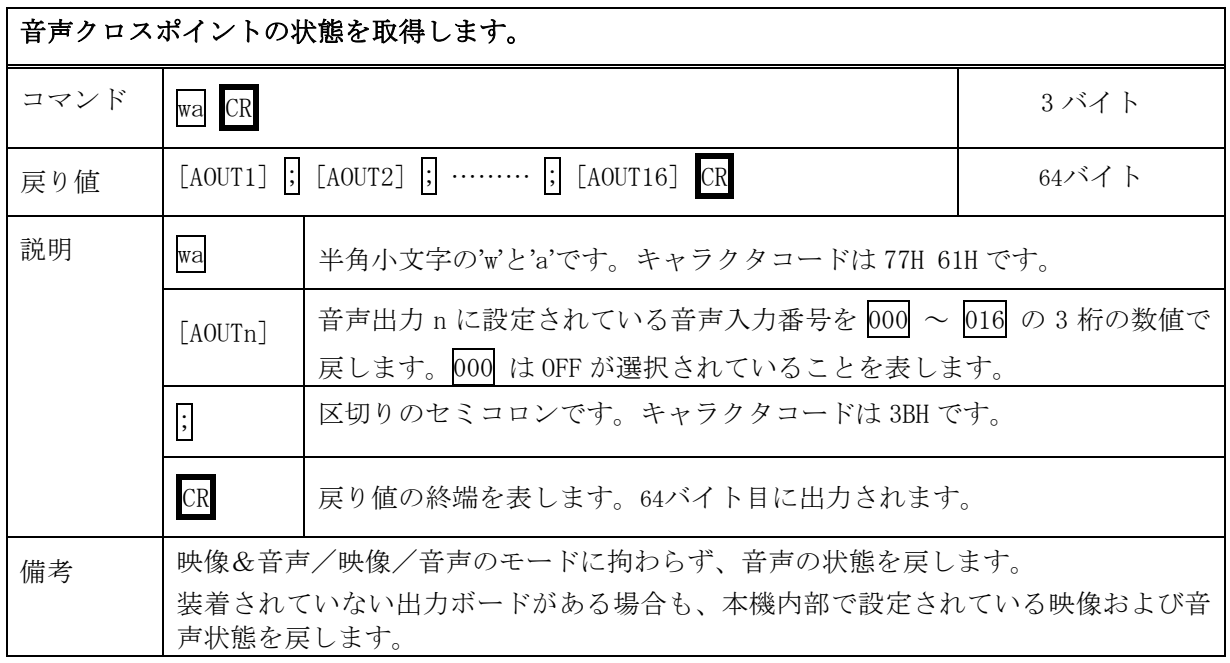

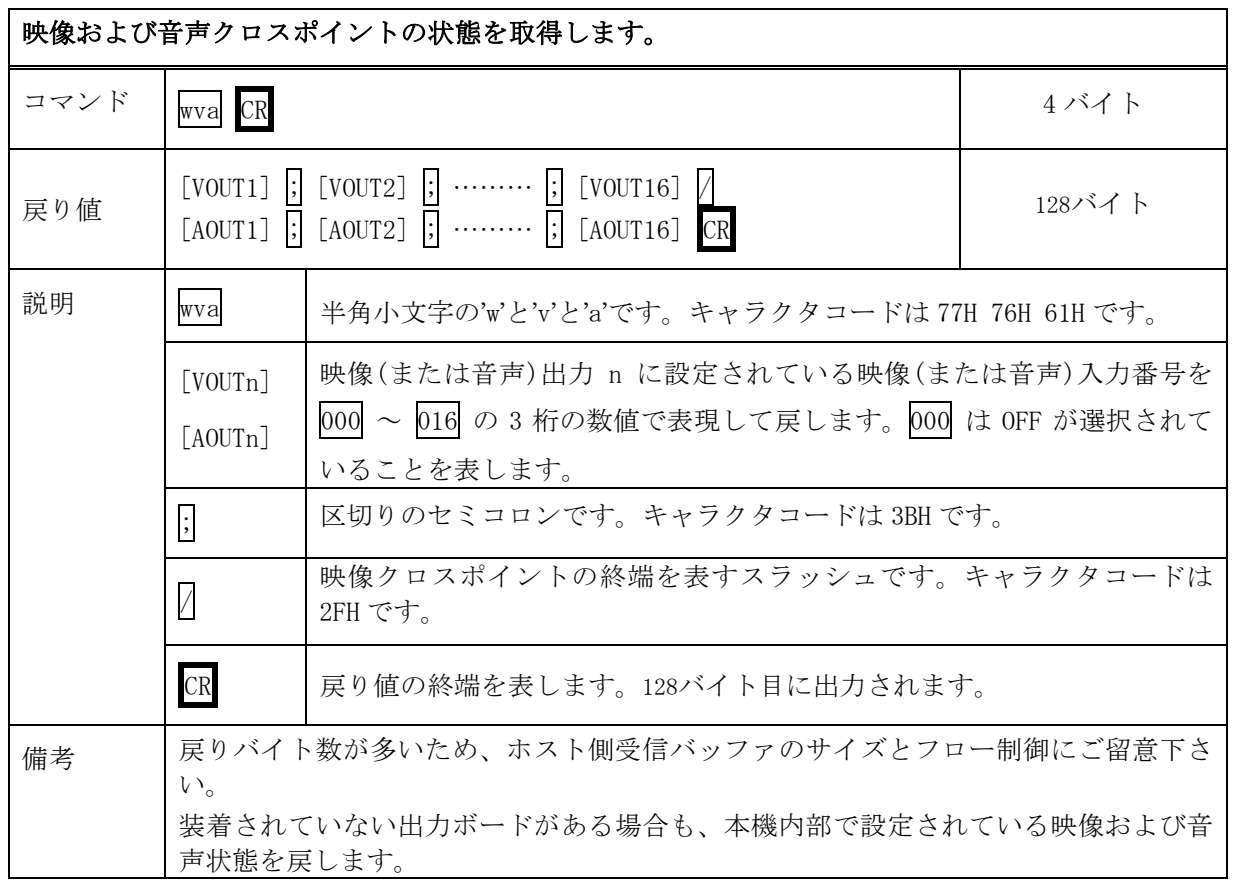

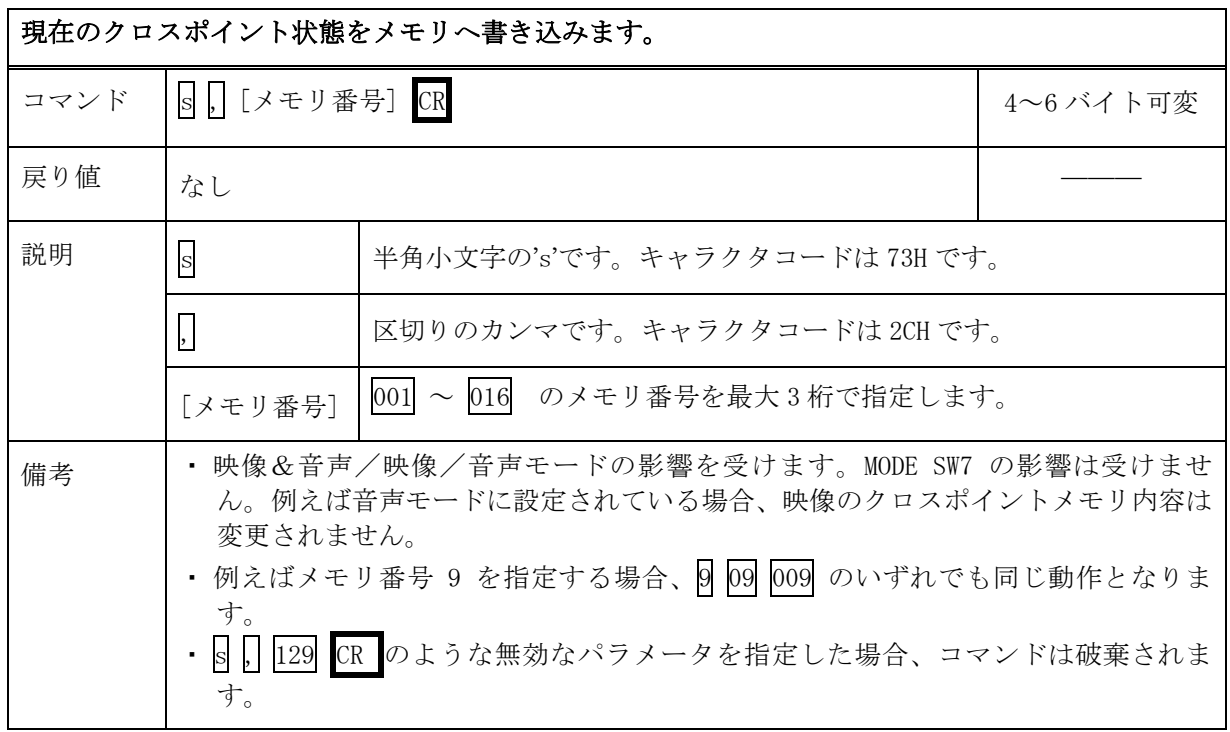

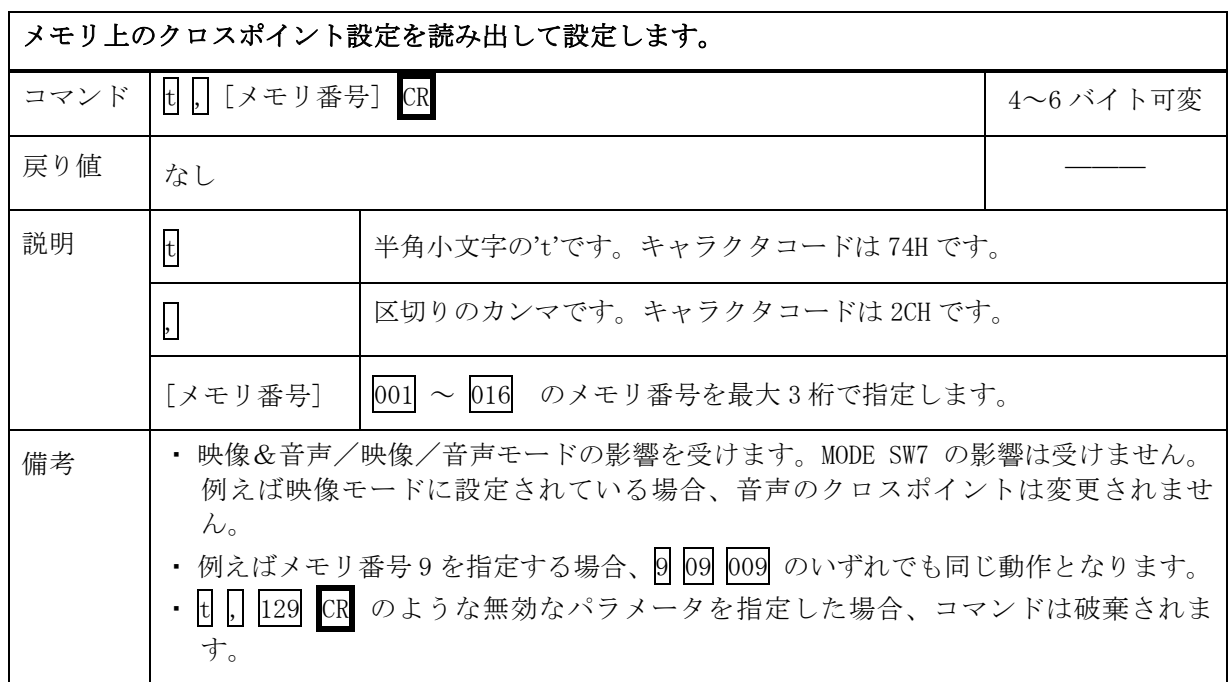

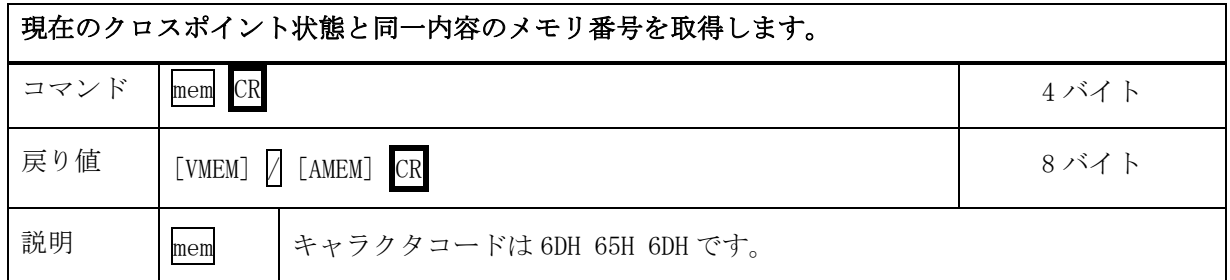

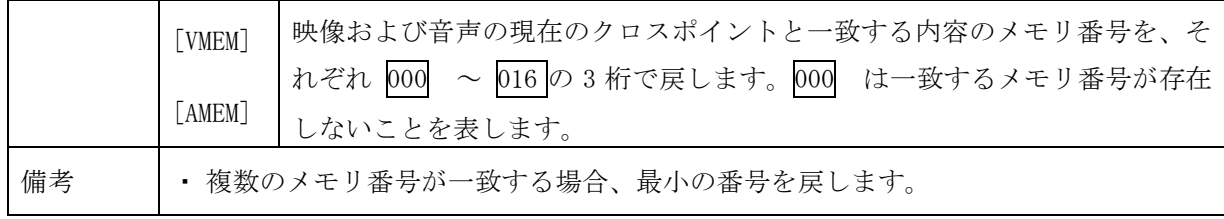

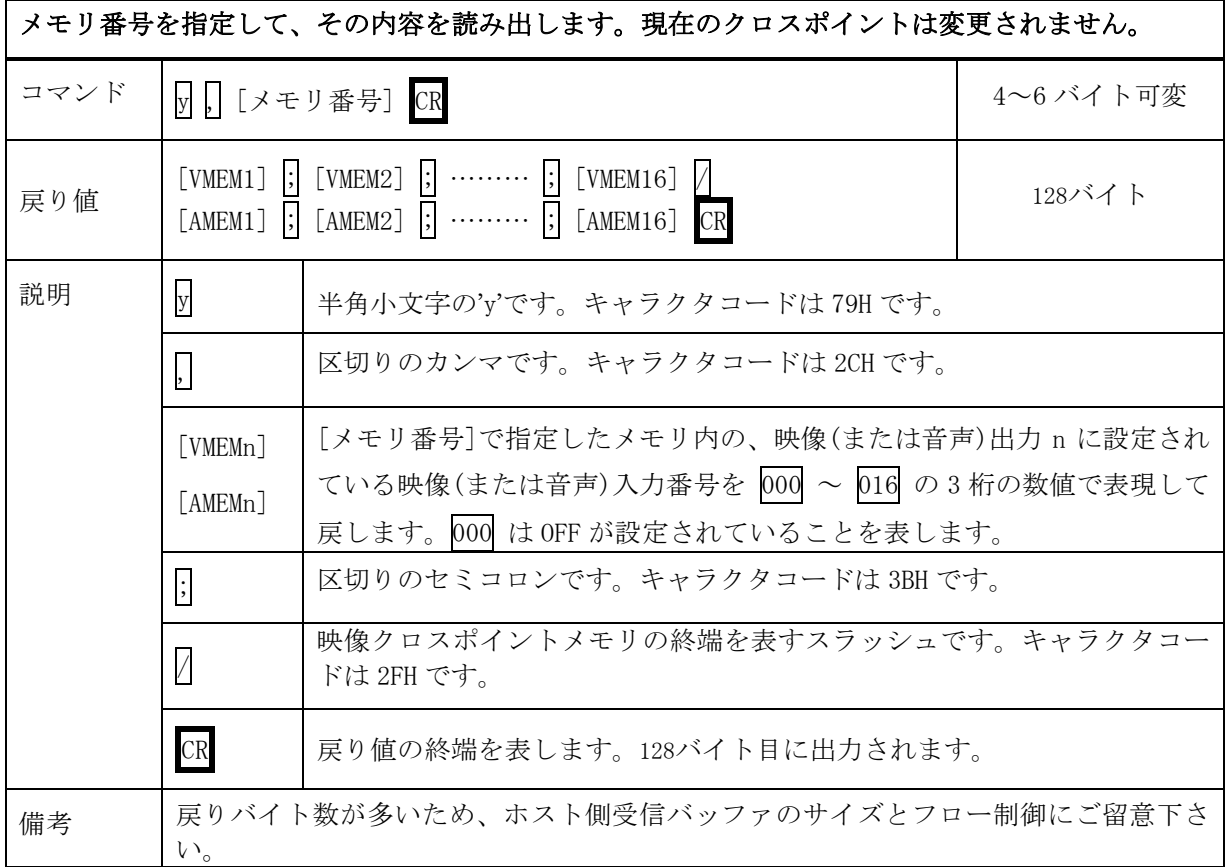

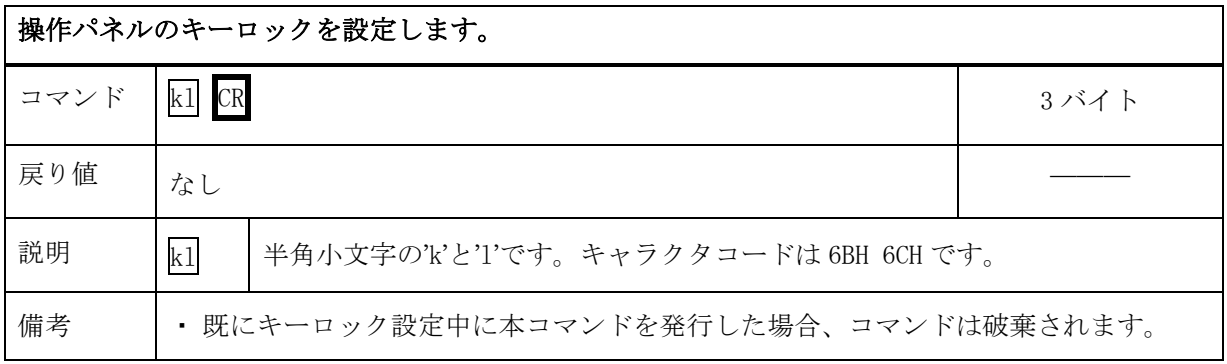

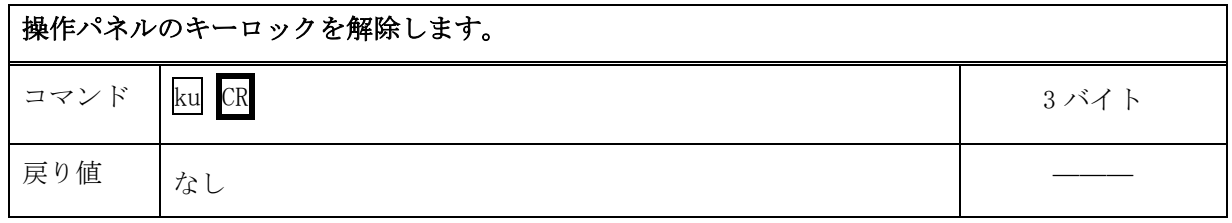

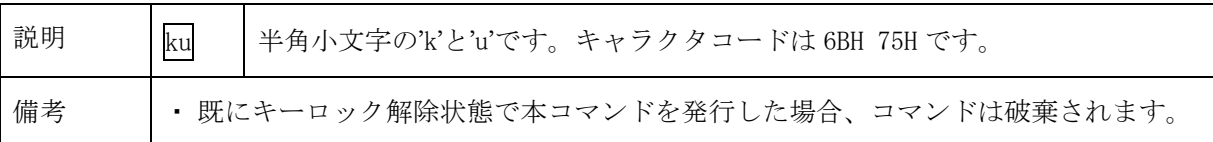

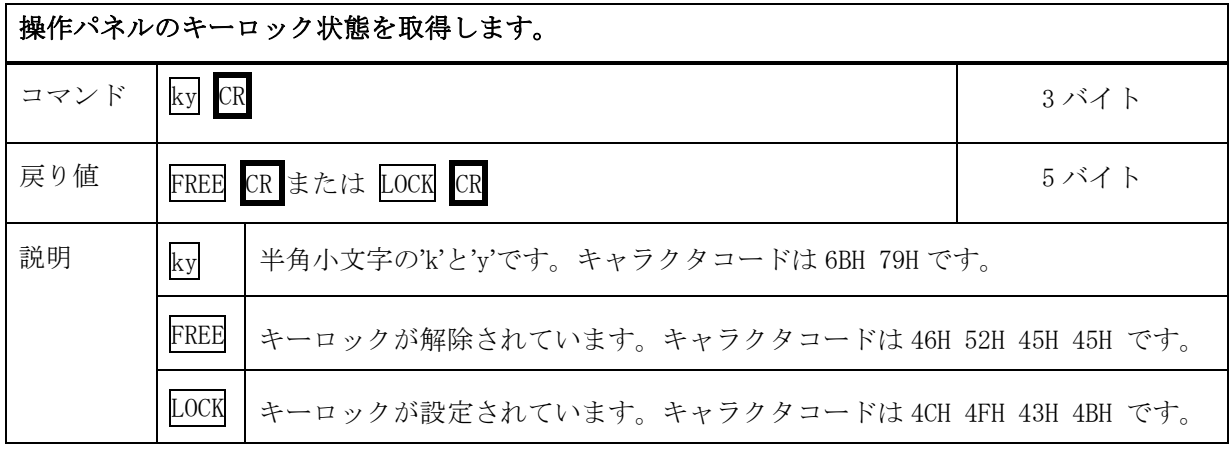

### <span id="page-19-0"></span>7-7.RS-232C 用ケーブルの結線

本機(DSUB 9 ピンオス) 外部制御機器(DSUB 9 ピン) (DSUB 25 ピン)

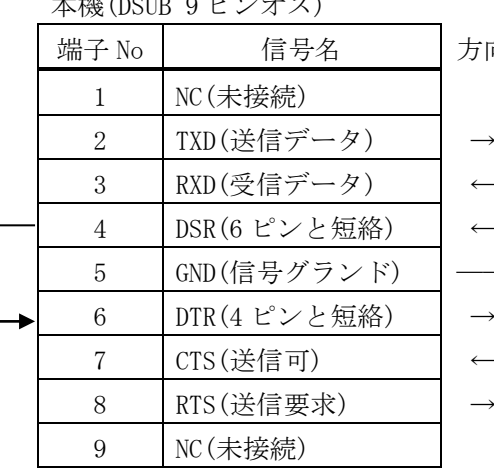

向 │ 端子 No │ │ │ 信号名 │ │ │ ╳1 1 DCD(キャリア検出) | 8 2 RXD(受信データ) | 3 3 TXD(送信データ) – | 2 4 DTR(データ端末レディ) | 20  $-$  | 5 | GND(信号グランド) | 7 6 DSR(データセットレディ) | 6  $7$  RTS(送信要求)  $|$  4 8 CTS(送信可) → 8 B 9 RI(被呼表示) | 22

※1 外部制御機器側が DSUB 25 ピンの場合の端子番号

※2 コンピュータと接続する場合、RS-232C ケーブルはストレートケーブルをご使用下さい。

### <span id="page-19-1"></span>7-8.RS-232C の通信フォーマット

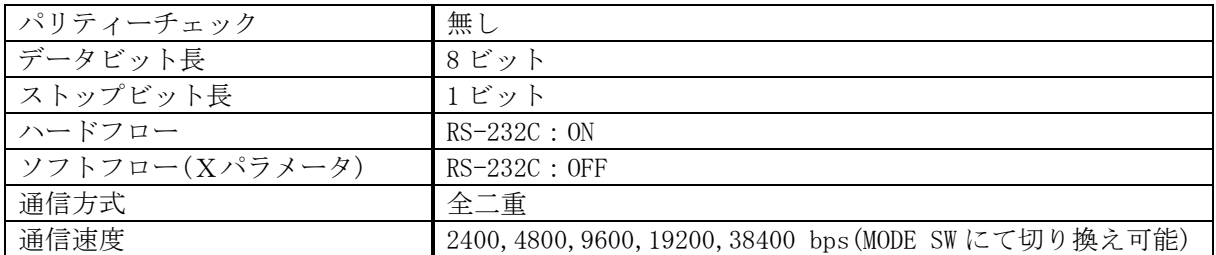

※工場出荷時の通信速度は 9600 bps に設定しています。変更する場合は、後面パネルの MODE SW を下表に従って設定し、電源を再投入して下さい。

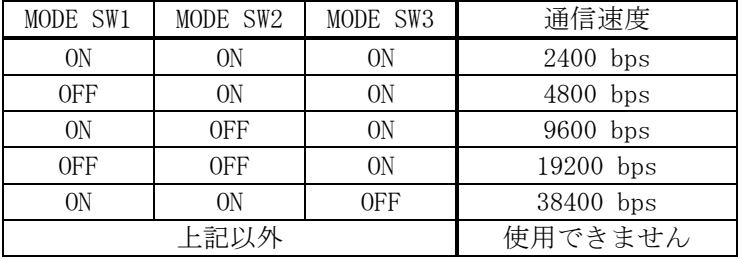

### <span id="page-20-0"></span>7-9.LAN ケーブルの結線

本機の LAN コネクタは RJ-45 です。ハブやルータと本機を接続する場合はストレートケーブルを使用 して下さい。ハブやルータを介さずにコンピュータと本機を 1 対 1 で直結する場合は、クロスケーブ ルを使用して下さい。LAN ケーブルによる、本機から他機への給電、および他機から本機への受電 (IEEE802.3af 規格の PoE:Power over Ethernet)は対応していません。

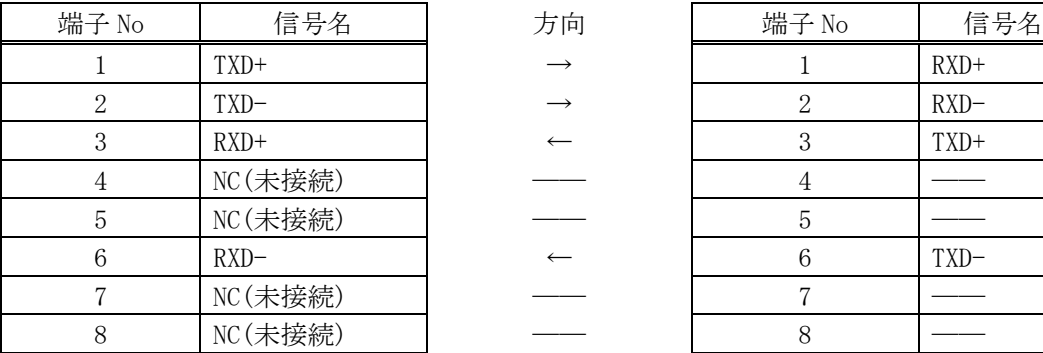

本機(RJ-45) わかりのある インタン あいじょう あいじょう かんじょう かんきょう かんじょう かんきょう かんきょう かんきょう かんきょう かんしょう かんじょう かんじょう かんきょう あいじょう あいじょう かんじょう かんきょう かんじょう かんきょう かんきょう あいじょう あいじょう しょうしょう しょうしょう かいじょう しょうかい しょうしょく

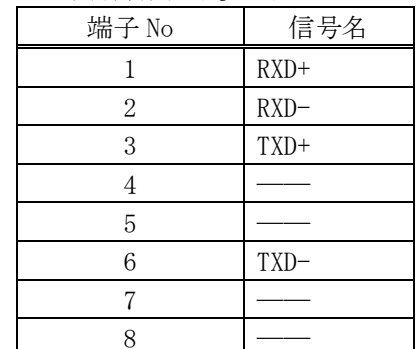

### <span id="page-20-1"></span>7-10.LAN ケーブルの TCP、UDP の通信フォーマット

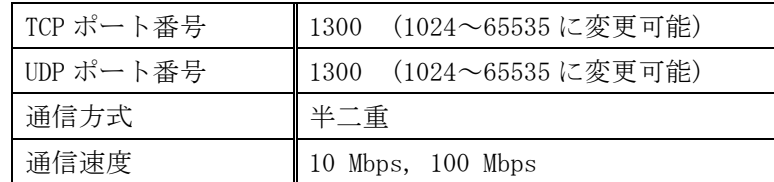

TCP による同時接続数は最大 32 までです。つまり、本機 1 台に対して、32 台のコンピュータから TCP のコマンド送受信が可能です。受信コマンドはコンピュータ毎に区別して処理します。 上記 TCP に対して、UDP の場合は、通信先と相互の接続確立をしないため、同時接続台数に上限はあ りませんが、受信コマンドはコンピュータ毎に区別されませんので注意が必要です(下図参照)。

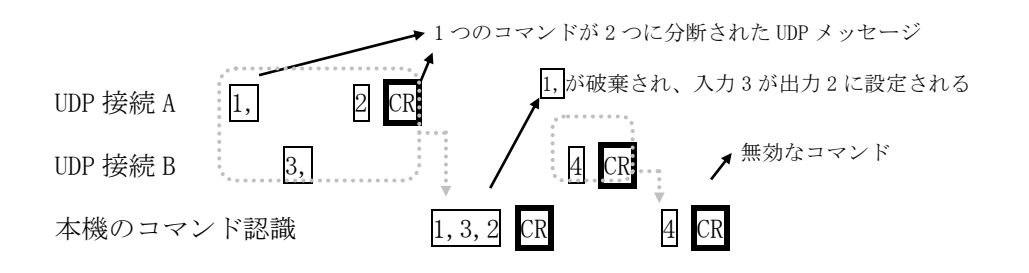

 $-21-$ 

### 7-11.Web ブラウザによる制御

ブラウザより本機の IP アドレスを指定すると、ブラウザ上にコントロール画面が現れます。画面に 従って各種の制御が可能です。

本機 1 台に対して同時に開けるブラウザは 2 つまでです。例えば、1 台のコンピュータで同時に 2 つ のブラウザを開いている場合は、他のコンピュータでブラウザを開くことは出来ません。

- ◆ご注意:本機能をご使用の際、ブラウザの JavaScript(アクティブ スクリプト)機能は必ず「有 効」に設定して下さい。
- ◆ご注意: 「Internet Explorer Ver.8」および「Fire Fox Ver.33」以外のブラウザでの動作確認 は実施しておりません。

### <span id="page-21-0"></span>8.IP アドレス等の設定方法

工場出荷時の設定は下記の通りです。

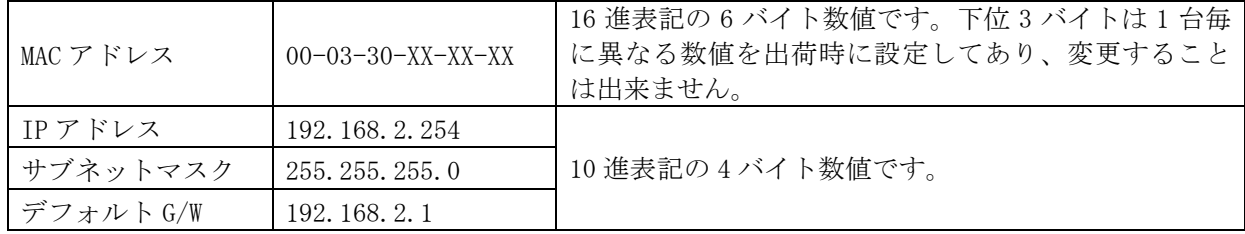

ネットワーク設定等の際、本機の MAC アドレスを参照したい場合、専用アプリケーション(NetFinder 等)を起動するか、TELNET 接続後に ip\_cfg コマンドを実行することにより参照することができます。

### <span id="page-21-1"></span>8-1.Telnet による変更

RS-232C で本機と Telnet 接続して、IP アドレスを変更することが出来ます。 操作方法の詳細は、「9.Telnet による設定変更」をご参照下さい。

### <span id="page-21-2"></span>8-2.Web ブラウザによる変更

Web ブラウザより本機の IP パラメータを変更することも可能です。 ブラウザの画面に従って設定を変更し、TELNET ログイン時と同じパスワードを入力して下さい。

## ◆ご注意:Web ブラウザを開くには、事前に本機の IP アドレスが既知である必要があります。 ブラウザでネットワーク設定の変更を行った場合は、再起動を行ってください。

### <span id="page-21-3"></span>9.Telnet による設定変更

### <span id="page-21-4"></span>9-1.Telnet 接続方法

RS-232C の場合は HyperTerminal 等の通信ターミナルソフトウェアを使用します。 TCP 接続の場合、 コマンドプロンプト等から本機の IP アドレスとポート番号 23 を指定します。

接続に成功すると、ユーザ名とパスワードの入力を求められます。工場出荷時は、どちらも半角小文 字の「user」です。

◆ご注意:パスワードは、Web ブラウザ上で変更することが可能です。変更したパスワードは絶対に 忘れないようご注意下さい。万が一、変更後のパスワードを忘れた場合は、弊社までご 相談ください。

※Telnet の最大同時接続数は 1 ヶです。

<span id="page-22-0"></span>9-2.Telnet コマンド一覧

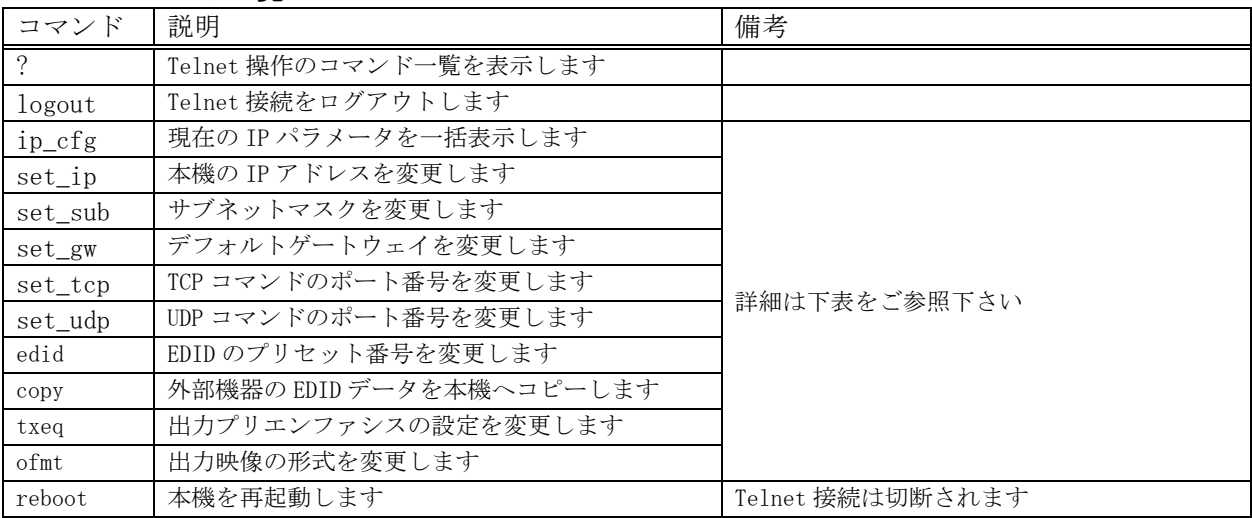

### <span id="page-22-1"></span>9-3.Telnet 個別コマンドの詳細

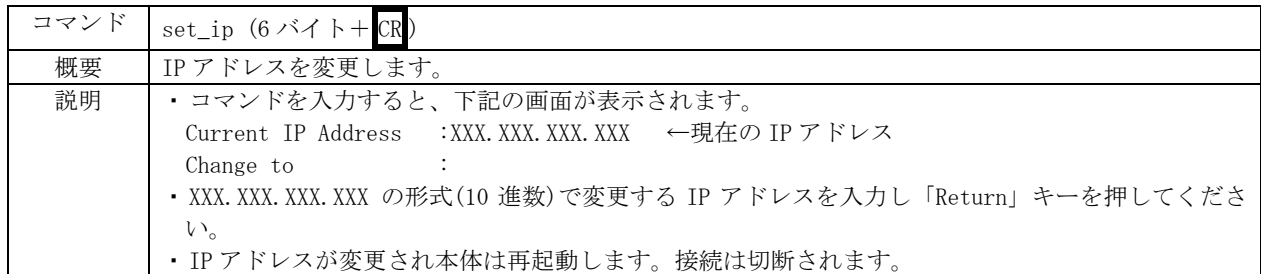

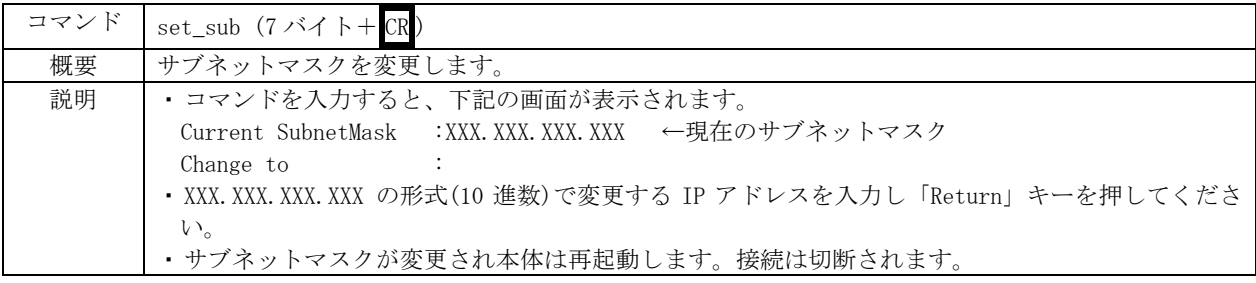

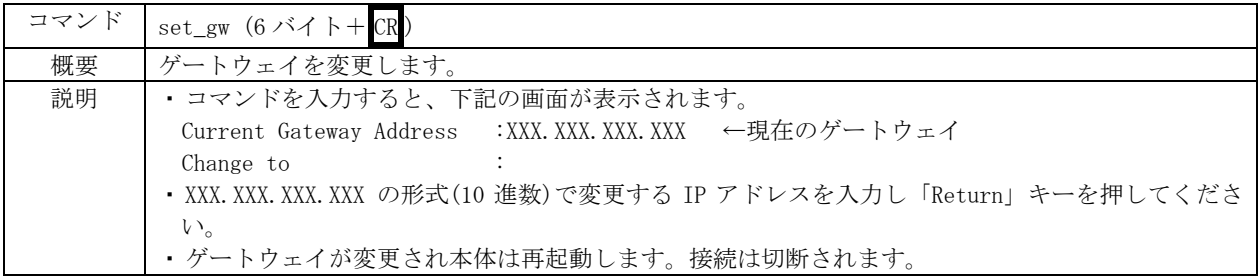

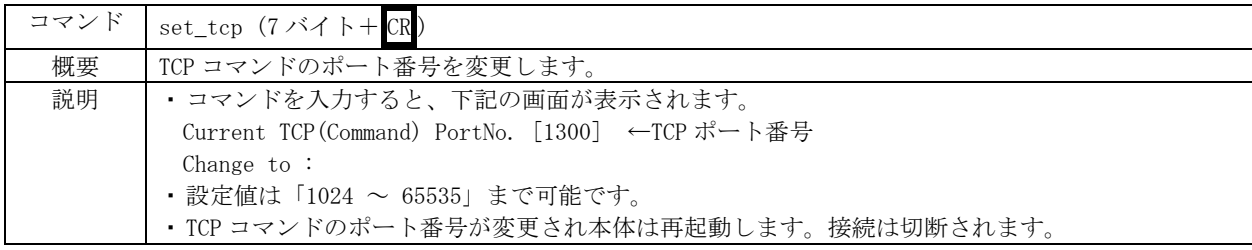

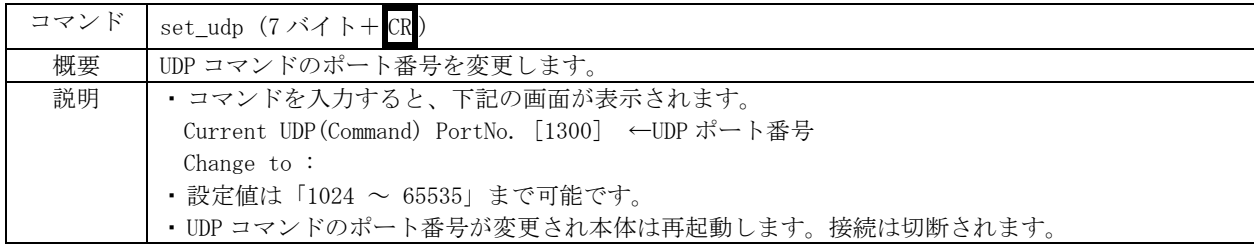

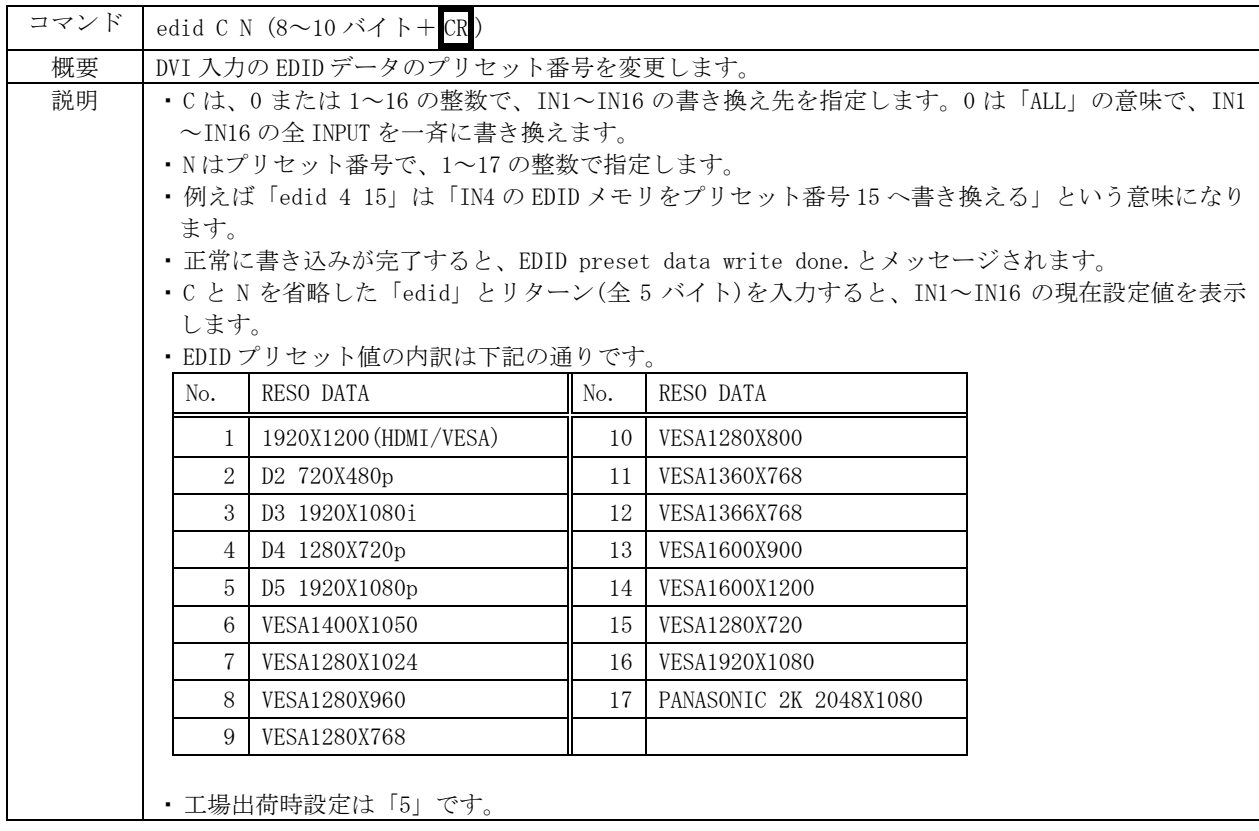

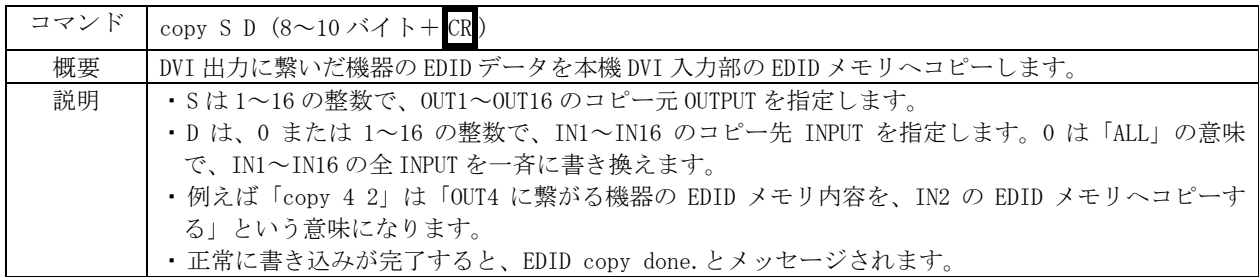

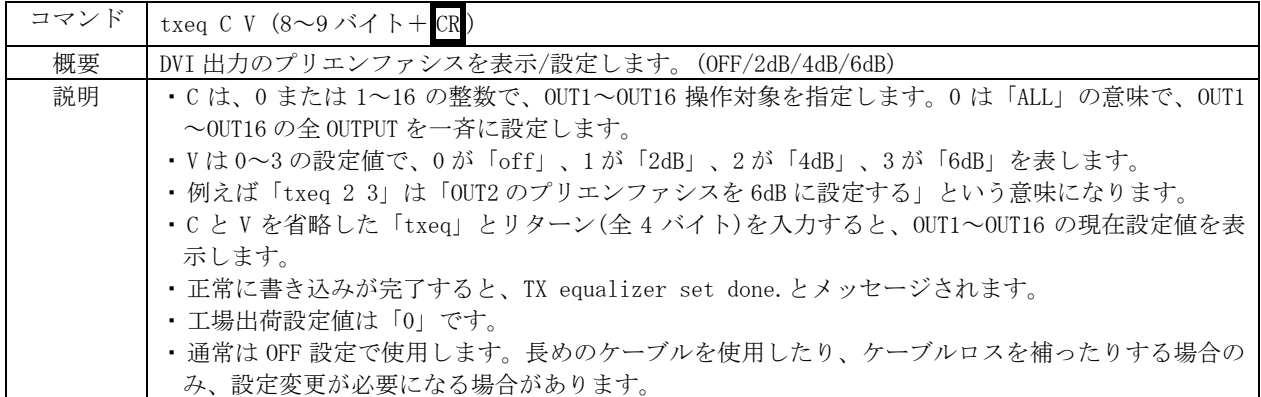

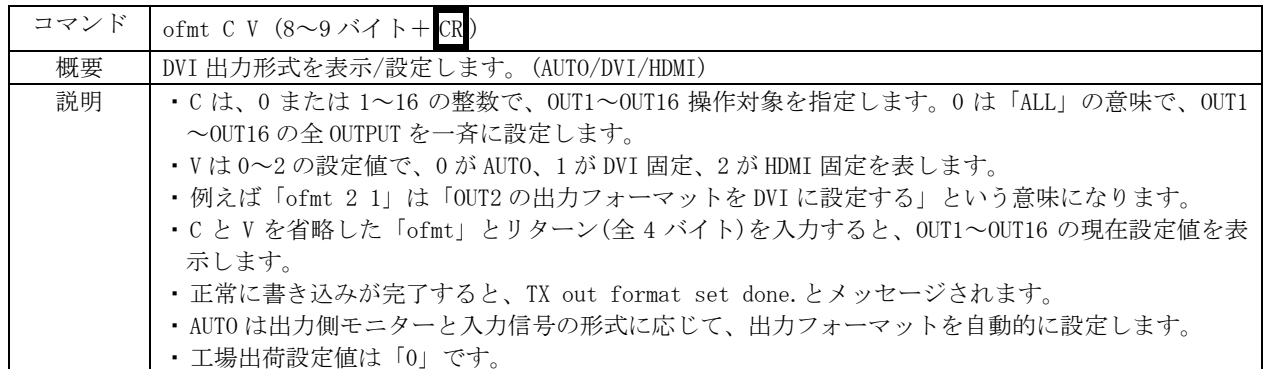

# <span id="page-24-0"></span>10. 外部パラレル制御とタリー出力

# <span id="page-24-1"></span>10-1.PARALLEL REMOTE コネクタピン配列

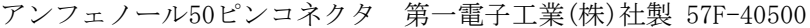

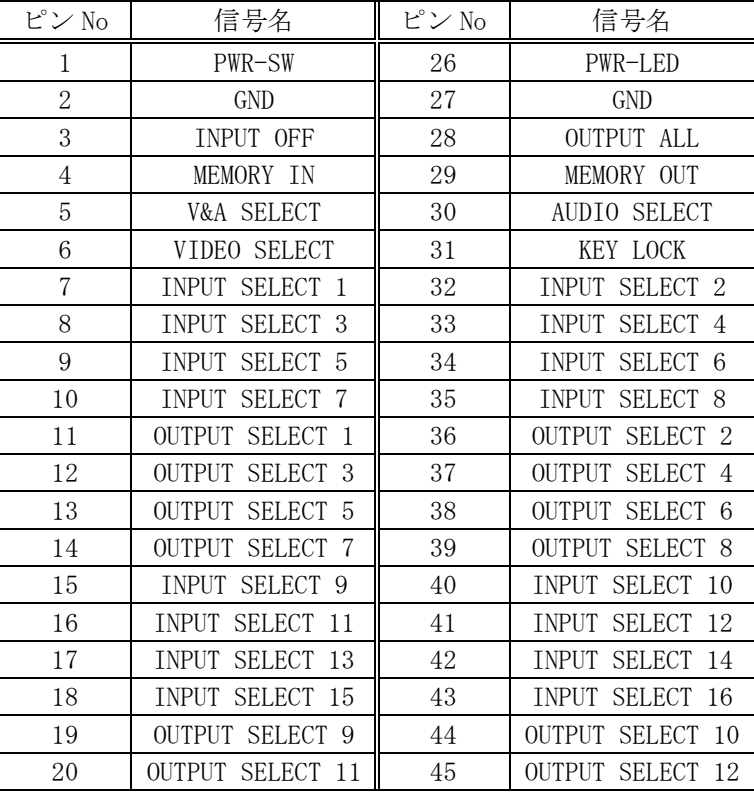

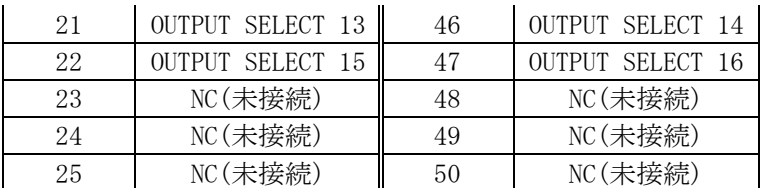

※NC ピンは何も接続せず、開放のままにしてください。

### <span id="page-25-0"></span>10-2.パラレルリモートの使用方法

①PWR-SW 端子を GND と短絡すると電源が入り、解放すると遮断します。

※ PWR-SW 端子により電源制御する場合、本体側の電源スイッチは OFF でご使用下さい。

②PWR-LED 端子は、+5V へ接続された 100 Ω抵抗を内蔵しています。必要に応じて外部電流制限抵抗

を付け足して LED のアノードと接続して下さい。LED のカソードは GND へ接続して下さい。

③全ての接点(PWR-SW、PWR-LED を除く)は、モーメンタリスイッチ(ノンロック)により、

希望する接点と GND を短絡してください。

④トランジスタのオープンコレクタ等による無電圧接点も使用可能です。

 この場合、スイッチの開閉を認識するために必要となる最小パルス幅は ON/OFF ともに 50ms です。 50ms 未満の場合、認識出来ない場合があります。

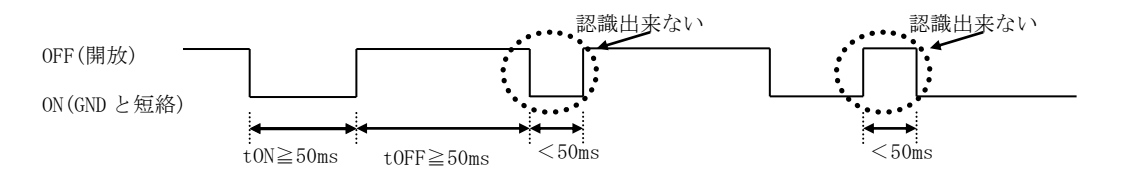

 ⑤後面パネルの MODE SW8 を ON に設定すると、キーロック中もパラレルリモートの操作をする ことが可能です。MODE SW8 が OFF の場合、キーロック中はパラレルリモートによる操作も無効 となります(出荷時設定)。MODE SW8 の変更後は本体を再起動して下さい。

 $-26-$ 

### <span id="page-26-0"></span>10-3.TALLY OUT コネクタピン配列

### アンフェノール 24 ピンコネクタ 第一電子工業(株)社製 57F-40240

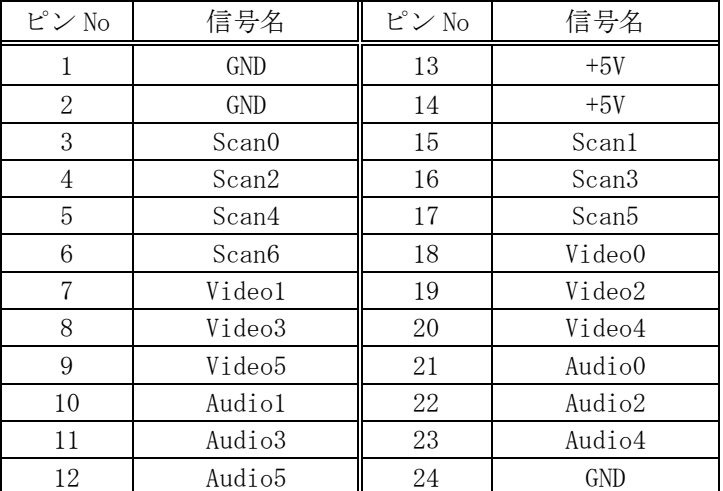

※+5V 端子は、本機からの出力です。500 mA 以内でご使用下さい。

 ※外部のデコード回路により、前面パネルスイッチの単純タリー出力やクロスポイント表示が 可能です。詳細は弊社サービス窓口までお問い合わせ下さい。

### <span id="page-26-1"></span>11.トラブルシューティング

### <span id="page-26-2"></span>11-1.絵が映らない場合

①ケーブル(特にコネクタ部分)の接触不良はありませんか?

⇒念のため、異なるケーブルに繋ぎ換えて見て下さい。または、本機をバイパスして映像が映る ことをご確認下さい。

②入力側素材が HDCP 保護されていませんか?

⇒出力側に接続される機器はHDCP対応のものをご使用ください。

### <span id="page-26-3"></span>11-2.パソコンが意図する解像度を出力しない場合

- ①パソコンの電源投入時に、パソコンと本機間の DVI ケーブルの結線が外れていませんか? ⇒デスクトップ型の一般的なパソコンは、電源投入時に一度だけプラグアンドプレイ通信を実行す るため、後から DVI ケーブルを結線しても所望の解像度を出力しないことがあります。
	- ◆ご参考:プラグアンドプレイ映像ソースと本機の IN1~IN16 を結線する際、一箇所でもプラグ アンドプレイ通信に対応していない機器を中継すると、その系統の EDID 通信が不可能 となり、映像ソースが所望の解像度を出力しないケースがあります。 この様な場合は、別売の DM-C2 を映像ソース側へ挿入して下さい。

### <span id="page-26-4"></span>11-3.映像にノイズが発生する場合

- ①入出力の DVI ケーブル長と出力側ケーブル補償機能の設定値は適切ですか?
	- ⇒本機を介しての映像表示でノイズが発生している場合、まずは原因が入力側と出力側のどちら に依存しているのか切り分けます。最も確実な方法は、入力または出力の長尺 DVI ケーブルを 1~2m の短尺 DVI ケーブルに一時的に交換することです。例えば、入力側のケーブルを短尺に

すると解決する場合、基本的には出力側の設定(DVI ケーブルや出力プリエンファシス)は変更せず、 入力側で対処します。具体的には、入力側 DVI ケーブルをより高品位な物に入れ替える、 別売の DAE-30 を挿入する等をお試し下さい。 闇雲な設定変更は、問題がより複雑になる可能性があります。

### <span id="page-27-0"></span>11-4.RS-232C が動作しない場合

- ①コンピュータ側の通信フォーマットは正しく設定されていますか? ⇒前述の「RS-232C の通信フォーマット」に合わせてコンピュータを設定してください。 ②本機とホストコンピュータとの結線に使用されているケーブルは適正ですか? ⇒ストレートケーブルとクロスケーブルの誤使用はないか、テスター等でご確認下さい。
- ③コントロールコード表に示されていないコードが送信されていませんか? ⇒RS-232C ラインモニタ等でチェックしてください。

⇒コマンドの大文字と小文字は区別されますのでご注意下さい。

④本機とホストコンピュータとの結線に使用されているケーブルは適正ですか? ⇒ストレートケーブルとクロスケーブルの誤使用はないか、テスター等でご確認下さい。

### <span id="page-27-1"></span>11-5.RS-232C で応答が得られない場合

⇒RTS, CTS のハードウェアフロー制御信号の結線をご確認下さい。

### <span id="page-27-2"></span>11-6.Ethernet が動作しない場合

①後面の 10M または 100M のランプは点灯していますか?

- ⇒対向機器と電気的に正常接続すると、何も通信していなくとも必ずどちらかのランプが点灯し ているはずです。点灯していない場合、ネットワーク機器の電源状態やケーブルに断線がない かをチェックして下さい。
- ⇒ネットワーク機器を介在せずにコンピュータと本機を直結する場合、クロスケーブルを使用し て下さい。
- ②IP アドレス、サブネットマスクは正しく設定されていますか?

⇒不明な場合は、ネットワーク管理者にご相談下さい。

# <span id="page-28-0"></span>主な仕様

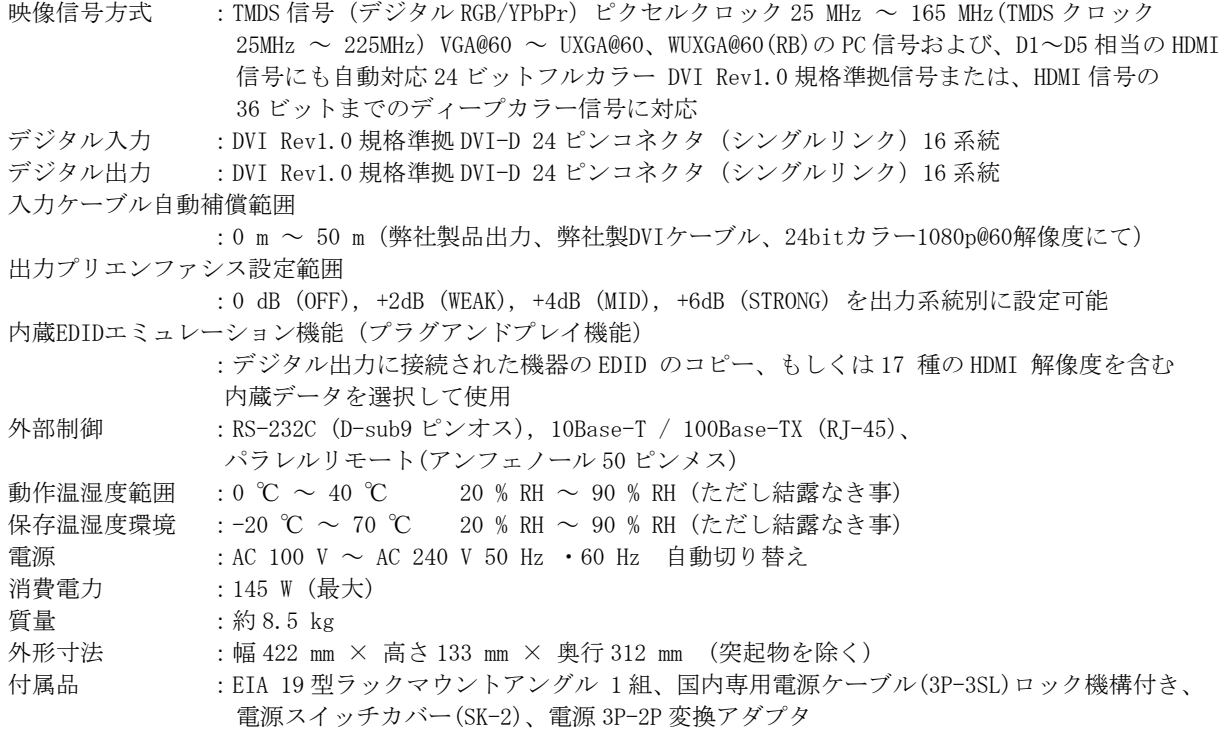

本書の著作権はイメージニクス株式会社に帰属します。本書の内容の一部または全部をイメージニクス 株式会社から事前に許諾を得ることなく複製、改変、引用、転載することを禁止します。

本書の内容について、将来予告なしに変更することがありますので、予めご了承下さい。

本書の内容については、万全を期して作成しましたが、万一誤り、記載もれなどお気づきの点がありま したら、ご連絡下さい。

本機の使用を理由とする損害、逸失利益等の請求につきましては、上記にかかわらず、いかなる責任も 負いかねますので、予めご了承下さい。

本機のハードウェアに対して、リバースエンジニアリング等の手法によって内部を解析し利用すること を禁止します。

乱丁本、落丁本の場合はお取換え致します。弊社までご連絡下さい。

仕様及び外観は改良のため予告なく変更する事がありますので、予めご了承下さい。

Copyright (c) 2017, IMAGENICS Co., Ltd. All rights reserved.

# 製造元 イメージニクス株式会社

製品に関するお問い合わせは下記サポートダイヤルにて承ります。 フリーダイヤル 0120-480-980(全国共通) 東日本サポートTEL 03-3464-1418 西日本サポートTEL 06-6358-1712

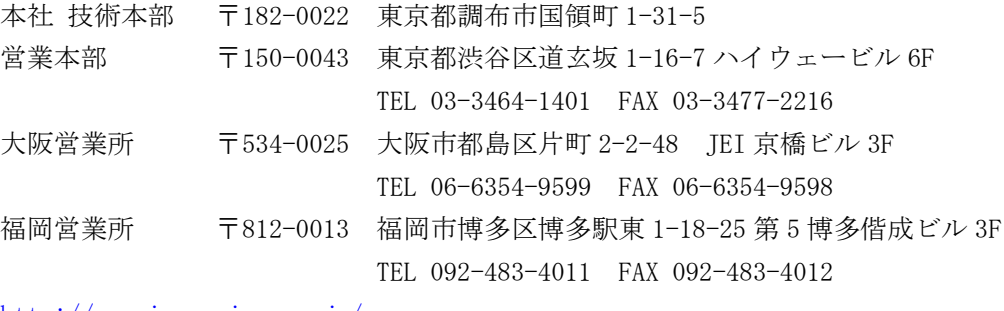

<http://www.imagenics.co.jp/>

この印刷物は再生紙と環境にやさしい植物油インキを使用しています。

1702HR V1.6